# <span id="page-0-0"></span>Hilscher Universal Driver

© 2020 PTC Inc. All Rights Reserved.

# <span id="page-1-0"></span>Table of Contents

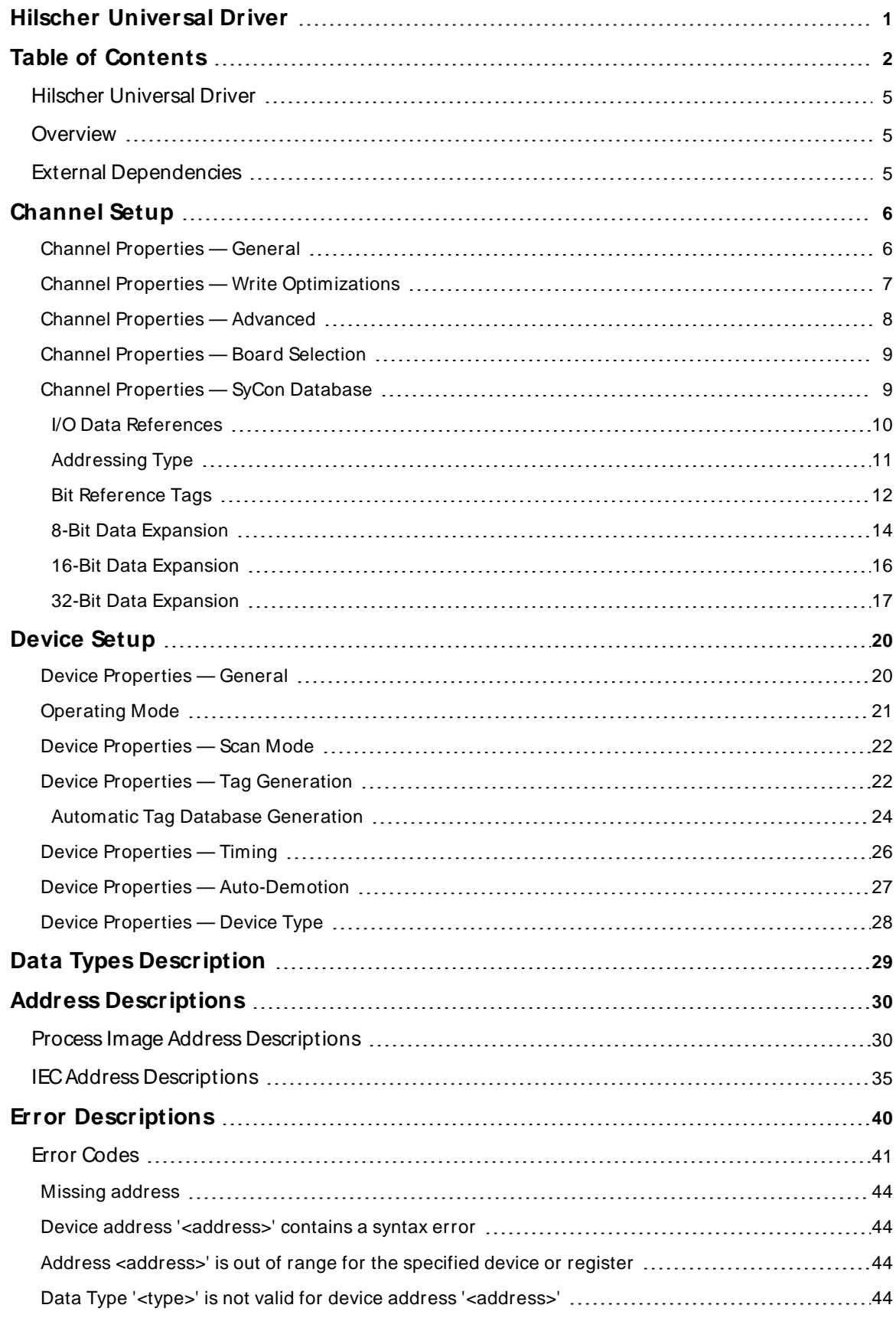

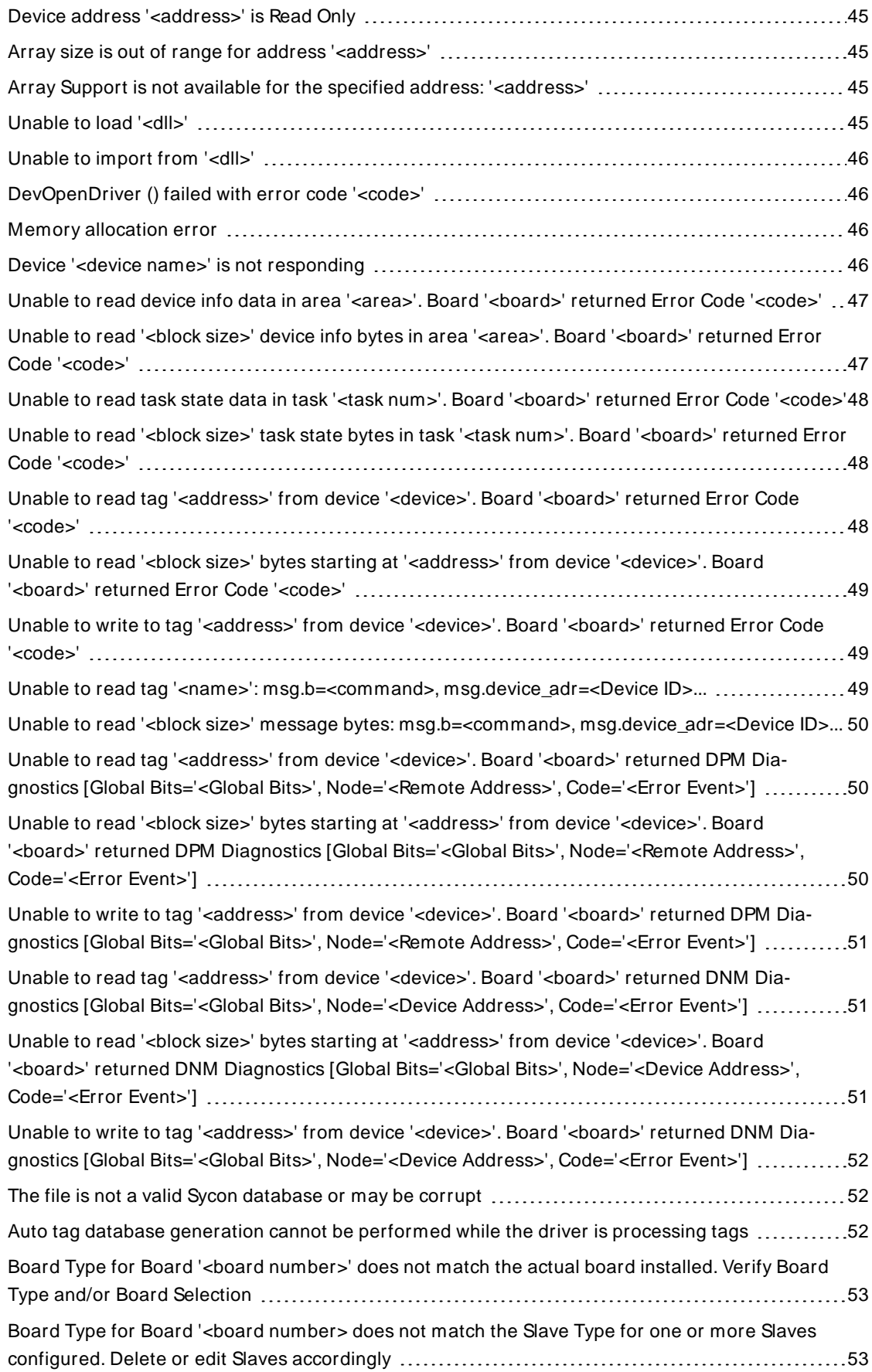

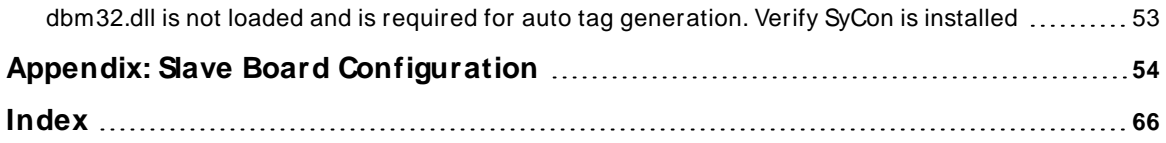

## <span id="page-4-0"></span>**Hilscher Universal Driver**

Help version 1.031

## **CONTENTS**

**[Overview](#page-4-1)**

What is the Hilscher Universal Driver?

### **[Channel](#page-5-0) Setup**

How do I configure a channel for use with this driver?

#### **[Device](#page-18-0) Setup**

How do I configure a device for use with this driver?

### **Data Types [Description](#page-27-0)** What data types does this driver support?

### **Address [Descriptions](#page-28-0)** How do I address a data location from a master / slave device?

## **Automatic Tag Database [Generation](#page-22-0)**

How can I easily configure tags for the Hilscher Universal Driver?

#### **Error [Descriptions](#page-38-0)**

<span id="page-4-1"></span>What error messages does the Hilscher Universal Driver produce?

## **Overview**

The Hilscher Universal Driver provides a reliable way to connect Hilscher Universal devices to OPC client applications; including HMI, SCADA, Historian, MES, ERPand countless custom applications. It is intended for use with Hilscher Communications Interface (CIF) cards. I/O and diagnostic information is available through the OPC server. The CIF cards currently supported are DeviceNet Master / Slave and Profibus DP Master / Slave.

## <span id="page-4-2"></span>**External Dependencies**

This driver has external dependencies. It requires that SyCon (Hilscher's System Configuration Software) and the correct PCI interface card (CIF50 models) be installed on the same machine as the OPC server.

### <span id="page-5-2"></span><span id="page-5-0"></span>**Channel Setup**

A channel represents the SyCon Configuration Database, which includes the board assignment and device/ module definitions. The device/module definitions are imported from the configuration file. For more information, refer to **SyCon [Database](#page-8-1) Import**.

#### **Channel and Device Limits**

The maximum number of channels supported by this driver is 4. The maximum number of devices supported by this driver is 129 per channel.

Select a link from the list below for information on a specific aspect of Channel Setup.

#### **Board [Selection](#page-8-0)**

How do I select the board number and bus type over which communications will occur?

#### **Slave Board [Configuration](#page-52-0)**

How do I configure a local Hilscher Slave board?How do I configure the server to communicate directly with the local Slave board?

#### **SyCon [Database](#page-8-1) Import**

<span id="page-5-1"></span>How do I specify the location of the SyCon Configuration Database?

### **Channel Properties — General**

This server supports the use of simultaneous multiple communications drivers. Each protocol or driver used in a server project is called a channel. A server project may consist of many channels with the same communications driver or with unique communications drivers. A channel acts as the basic building block of an OPC link. This group is used to specify general channel properties, such as the identification attributes and operating mode.

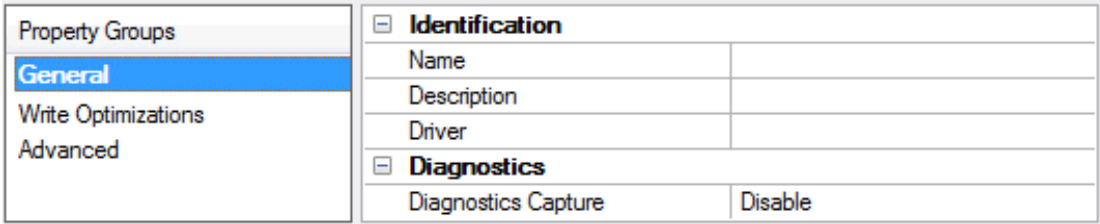

## **Identification**

**Name**: User-defined identity of this channel. In each server project, each channel name must be unique. Although names can be up to 256 characters, some client applications have a limited display window when browsing the OPC server's tag space. The channel name is part of the OPC browser information. The property is required for creating a channel.

For information on reserved characters, refer to "How To... Properly Name a Channel, Device, Tag, and Tag Group" in the server help.

**Description**: User-defined information about this channel.

Many of these properties, including Description, have an associated system tag.

**Driver**: Selected protocol / driver for this channel. This property specifies the device driver that was selected during channel creation. It is a disabled setting in the channel properties. The property is required for creating a channel.

**Note**: With the server's online full-time operation, these properties can be changed at any time. This includes changing the channel name to prevent clients from registering data with the server. If a client has already acquired an item from the server before the channel name is changed, the items are unaffected. If, after the channel name has been changed, the client application releases the item and attempts to reacquire using the old channel name, the item is not accepted. With this in mind, changes to the properties should not be made once a large client application has been developed. Utilize the User Manager to prevent operators from changing properties and restrict access rights to server features.

## **Diagnostics**

**Diagnostics Capture**: When enabled, this option makes the channel's diagnostic information available to OPC applications allows the usage of statistics tags that provide feedback to client applications regarding the operation of the channel. Because the server's diagnostic features require a minimal amount of overhead processing, it is recommended that they be utilized when needed and disabled when not. The default is disabled.

**Note:** This property is not available if the driver does not support diagnostics.

<span id="page-6-0"></span>For more information, refer to "Communication Diagnostics" and "Statistics Tags" in the server help.

## **Channel Properties — Write Optimizations**

As with any server, writing data to the device may be the application's most important aspect. The server intends to ensure that the data written from the client application gets to the device on time. Given this goal, the server provides optimization properties that can be used to meet specific needs or improve application responsiveness.

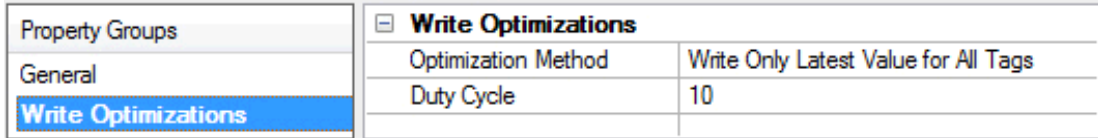

## **Write Optimizations**

**Optimization Method**: Controls how write data is passed to the underlying communications driver. The options are:

- <sup>l</sup> **Write All Values for All Tags**: This option forces the server to attempt to write every value to the controller. In this mode, the server continues to gather write requests and add them to the server's internal write queue. The server processes the write queue and attempts to empty it by writing data to the device as quickly as possible. This mode ensures that everything written from the client applications is sent to the target device. This mode should be selected if the write operation order or the write item's content must uniquely be seen at the target device.
- <sup>l</sup> **Write Only Latest Value for Non-Boolean Tags**: Many consecutive writes to the same value can accumulate in the write queue due to the time required to actually send the data to the device. If the server updates a write value that has already been placed in the write queue, far fewer writes are needed to reach the same final output value. In this way, no extra writes accumulate in the server's queue. When the user stops moving the slide switch, the value in the device is at the correct value at virtually the same time. As the mode states, any value that is not a Boolean value is updated in the server's internal write queue and sent to the device at the next possible opportunity. This can greatly

improve the application performance.

**Note**: This option does not attempt to optimize writes to Boolean values. It allows users to optimize the operation of HMI data without causing problems with Boolean operations, such as a momentary push button.

<sup>l</sup> **Write Only Latest Value for All Tags**: This option takes the theory behind the second optimization mode and applies it to all tags. It is especially useful if the application only needs to send the latest value to the device. This mode optimizes all writes by updating the tags currently in the write queue before they are sent. This is the default mode.

**Duty Cycle**: is used to control the ratio of write to read operations. The ratio is always based on one read for every one to ten writes. The duty cycle is set to ten by default, meaning that ten writes occur for each read operation. Although the application is performing a large number of continuous writes, it must be ensured that read data is still given time to process. A setting of one results in one read operation for every write operation. If there are no write operations to perform, reads are processed continuously. This allows optimization for applications with continuous writes versus a more balanced back and forth data flow.

**Note**: It is recommended that the application be characterized for compatibility with the write optimization enhancements before being used in a production environment.

## <span id="page-7-0"></span>**Channel Properties — Advanced**

This group is used to specify advanced channel properties. Not all drivers support all properties; so the Advanced group does not appear for those devices.

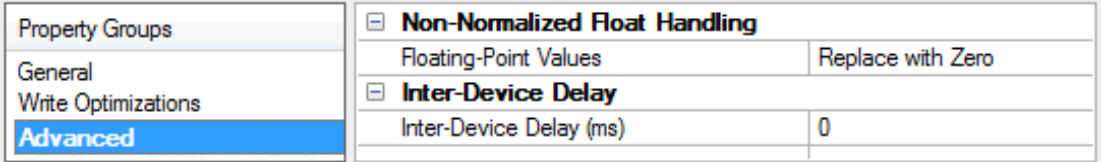

**Non-Normalized Float Handling**: A non-normalized value is defined as Infinity, Not-a-Number (NaN), or as a Denormalized Number. The default is Replace with Zero. Drivers that have native float handling may default to Unmodified. Non-normalized float handling allows users to specify how a driver handles non-normalized IEEE-754 floating point data. Descriptions of the options are as follows:

- <sup>l</sup> **Replace with Zero**: This option allows a driver to replace non-normalized IEEE-754 floating point values with zero before being transferred to clients.
- **· Unmodified**: This option allows a driver to transfer IEEE-754 denormalized, normalized, non-number, and infinity values to clients without any conversion or changes.

**Note:** This property is not available if the driver does not support floating point values or if it only supports the option that is displayed. According to the channel's float normalization setting, only real-time driver tags (such as values and arrays) are subject to float normalization. For example, EFM data is not affected by this setting.

**• For more information on the floating point values, refer to "How To ... Work with Non-Normalized Floating** Point Values" in the server help.

**Inter-Device Delay**: Specify the amount of time the communications channel waits to send new requests to the next device after data is received from the current device on the same channel. Zero (0) disables the delay.

**Note:** This property is not available for all drivers, models, and dependent settings.

## <span id="page-8-0"></span>**Channel Properties — Board Selection**

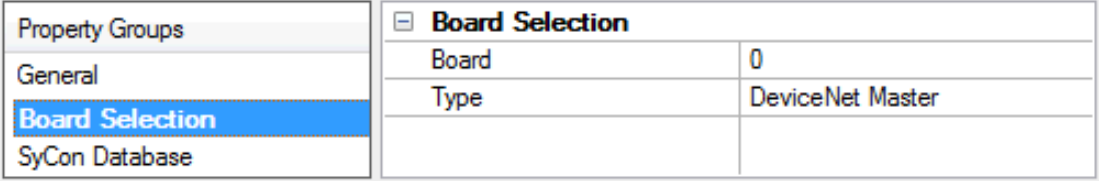

**Board**: Specify the board on which communications should occur for the given channel. In the drop-down menu, Board x correlates to Board x in SyCon.

**Type**: Specify the selected board's bus type and master/slave type (if applicable).

<span id="page-8-4"></span><span id="page-8-3"></span>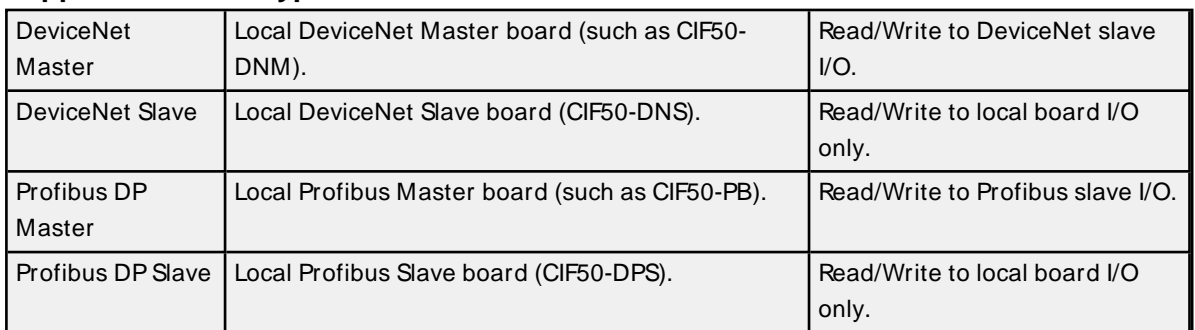

### <span id="page-8-2"></span>**Supported Board Types**

## <span id="page-8-5"></span><span id="page-8-1"></span>**Channel Properties — SyCon Database**

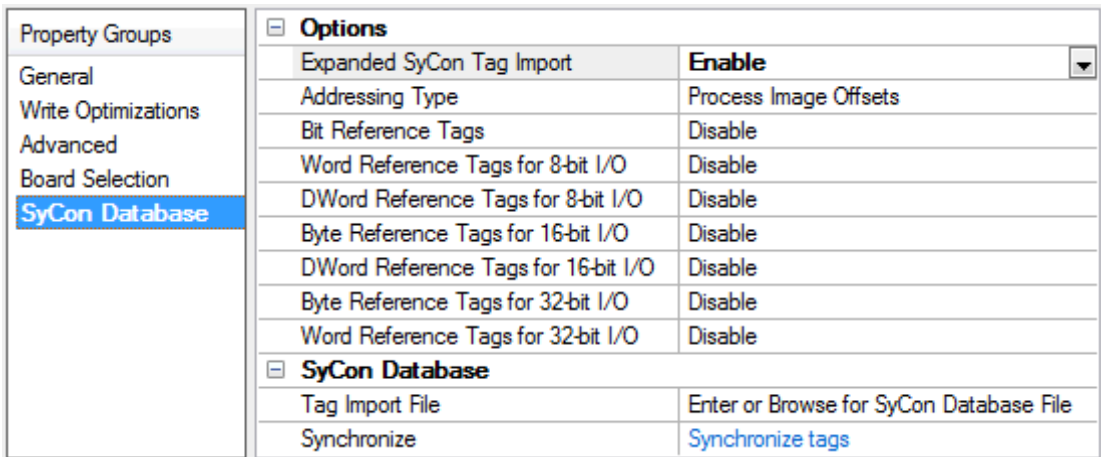

## **Options**

- <sup>l</sup> **I/O Data [References](#page-9-0)**
- <sup>l</sup> **[Addressing](#page-10-0) Type**
- <sup>l</sup> **Bit [Reference](#page-11-0) Tags**
- <sup>l</sup> **8-Bit Data [Expansion](#page-13-0)**
- <sup>l</sup> **16-Bit Data [Expansion](#page-15-0)**
- <sup>l</sup> **32-Bit Data [Expansion](#page-16-0)**

## **SyCon Database**

<sup>l</sup> **Tag Import File:** Specify the exact location of the SyCon configuration database from which the tags are imported. This file is used when Automatic Tag Database Generation is instructed to create the tag database.

**Note:** To configure I/O for a Hilscher Slave board (CIF50-DNS), a separate SyCon configuration database must be created for each Slave board. This is not to be confused with the SyCon configuration database set up for the Master. When a channel's board type is specified as a Slave-type, the SyCon Database specified must correspond specifically to this Slave. For more information, refer to **Slave Board [Configuration](#page-52-0)**.

**.** Synchronize: clicking "Synchronize tags" will generate tags for the channel.

#### **Supported Databases**

Profibus-DP Database Extension: .pb DeviceNet Database Extension: .dn

<span id="page-9-0"></span>**See Also: Automatic Tag Database [Generation](#page-22-0)**

### <span id="page-9-2"></span>**I/ O Data References**

### <span id="page-9-4"></span>**Expanded SyCon Tag Import**

When disabled, this option only imports the I/O symbolic names that are configured in SyCon. Tags are generated under the following folder:

#### <span id="page-9-3"></span>IO\\<bus dependent module path>\\

When enabled, this option imports the I/O Symbolic Names configured in SyCon and also generates alternative references for each symbolic name. These alternative references (or Expansion Tags) provide different ways of looking at the same piece of data. Tags are generated under the following folders:

IO\\<bus dependent module path>\\PI IO\\<br />bus dependent module path>\\IEC

**Note:** Depending on the Addressing Type, tags may be generated to both of these folders. For more information, refer to **[Addressing](#page-10-0) Type**.

#### **Examples**

#### **SyCon**

Byte Addressing should be assumed. For more information on Byte and Word addressing modes, refer to **Address [Descriptions](#page-28-0)**. Details are as follows:

- <span id="page-9-1"></span><sup>l</sup> **Configured I/O Module:** Word Array, QW, Length 4, Offset 0.
- <sup>l</sup> **Symbolic Names:** Default is Output001, Offset 0, Word.

#### **OPC Server**

For Expansion Tags, 16 bit Module Data / Byte References should be assumed. The following tags are generated in the OPC server under the specific options:

- <sup>l</sup> **Import only SyCon I/O Tags:** Output001, Offset 0, Word.
- <sup>l</sup> **Expanded SyCon Tag Import:** Output001, Offset 0, Word; Output001\_B0\_QB, Offset 0, Byte; Output001\_B1\_QB, Offset 1, Byte.

#### **Symbolic Names and Expansion Tags Differences**

SyCon creates default symbolic names based on the Configured I/O. Users can create additional symbolic names (such as Bit, Word, DWord and String tags) within SyCon. Each SyCon symbolic name is imported as an individual tag in the OPC server. Expansion tags are an expansion of the symbolic name tags imported, regardless of whether or not the symbolic name tag is an expansion of the Configured I/O.

### **Examples**

#### **SyCon**

Byte addressing should be assumed.

- <sup>l</sup> **Configured I/O Module:** Byte Array, IB, Length 10, Offset 0.
- <sup>l</sup> **Symbolic Names:** Default: Input001, Offset 0, Byte. **Note:** These were created for the module MyWordTag, Offset 0, Word.

#### **OPC Server**

For Expansion Tags, Generate Bit References should be assumed. The following tags are generated in the OPC server under the specific options:

<sup>l</sup> **Import only SyCon I/O Tags:** Input001, Offset 0, Byte; MyWordTag, Offset 0, Word.

```
l Import and Expand SyCon I/O Tags:
```

```
Input001, Offset 0, Byte
Input001_IX_00, Offset 0, Bit 0
Input001_IX_01, Offset 0, Bit 1
...
Input001_IX_07, Offset 0, Bit 7
MyWordTag, Offset 0, Word
MyWordTag_B0_IX_00, Offset 0, Bit 0
...
MyWordTag_B0_IX_07, Offset 0, Bit 7
MyWordTag_B1_IX_00, Offset 1, Bit 0
...
MyWordTag_B1_IX_07, Offset 0, Bit 7
```
**Note:** The example above shows how all symbolic name tags are expanded based on the chosen properties. Only bit references were generated additionally.

<span id="page-10-1"></span>**Important:** Using Expansion Tags should eliminate the need to create additional symbolic names in SyCon. The exception to this is Strings, since these are not included in the Expansion Settings.

## <span id="page-10-2"></span><span id="page-10-0"></span>**Addressing Type**

There are two types of I/O addresses supported in the Hilscher Universal Driver: Process Image Offset Addressing and IEC Addressing. Descriptions are as follows:

<span id="page-10-3"></span><sup>l</sup> **Process Image Offset Addressing:** Address mnemonic and offsets are based on the physical offset into the Master's Process Image Memory Map (I/O Data). Addresses are always byte-based, regardless of the addressing mode selected in SyCon's Master Settings.

IO\\<bus dependent module path>\\PI

**Note:** Expansion Tags are generated in a tag group labeled "PI". All tag addresses in this group are based on Process Image Addressing.

<sup>l</sup> **IEC Addressing:** Address mnemonic and offsets are based on standard Siemens addressing (IB, IW, ID). Addresses are byte-based or word-based, depending on the addressing mode selected in SyCon's Master Settings.

IO\\<br/>bus dependent module path>\\IEC

**Note:** Expansion Tags are generated in a tag group labeled "IEC". All tag addresses in this group are based on IEC Addressing.

**Important:** Expansion tags are generated for both addressing types. Two tag groups, "PI" and "IEC," will exist along with their respective Expansion Tags.

<span id="page-11-0"></span>**Note:** For more information, refer to **Address [Descriptions](#page-28-0)**.

## <span id="page-11-1"></span>**Bit Reference Tags**

A module's Byte, Word and DWord I/O data can have individual bits referenced. This option will automatically generate bit references at the same offsets as the Byte, Word and DWord reference. These tags will have the mnemonic IOX/OOX for Process Image Offset and IX/QX for IEC Offsets.

The examples below display how Bit tags are generated for Byte, Word and DWord I/O data. Input001, Input001AsWord and Input001AsDWord are symbolic names defined in the SyCon database. Module1 is a Byte Module.

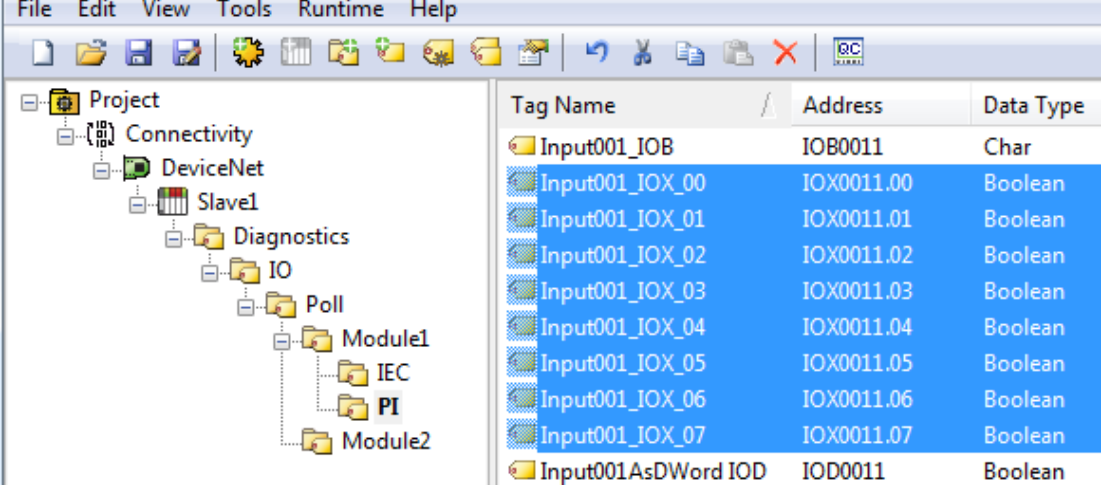

#### **Example One: Bits Generated for Input001 (IOB11)**

**Note:** Bits 0-7 of Byte 11 are referenced individually in IOXtags.

**Example Two: Bits Generated for Input001AsWord (IOW12)**

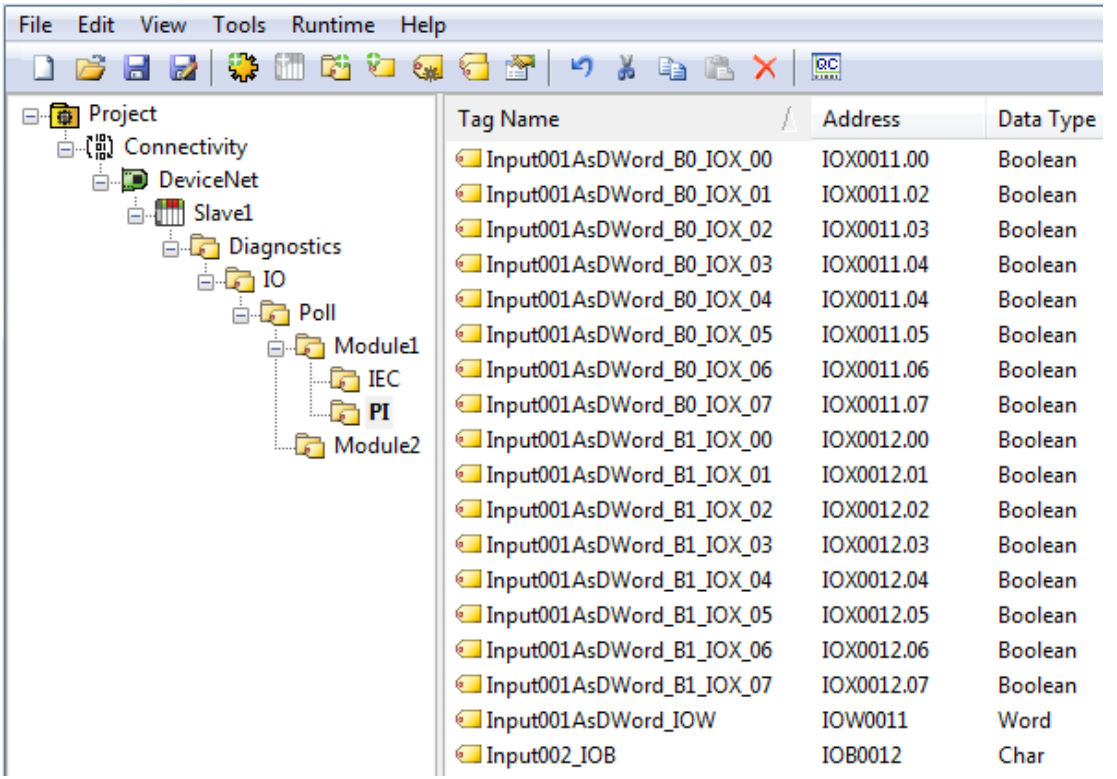

**Note:** Bits 0-15 of Word 11 are referenced individually in IOXtags. Since 'Module 1' is a Byte Module, Word 12 must be broken up into its individual Bytes (which are further referenced as Bits 0-7). If 'Module 1' were a Word Module, Bits 0-15 could be referenced.

**Example Three: Bits Generated for Input001AsDWord (IOD11)**

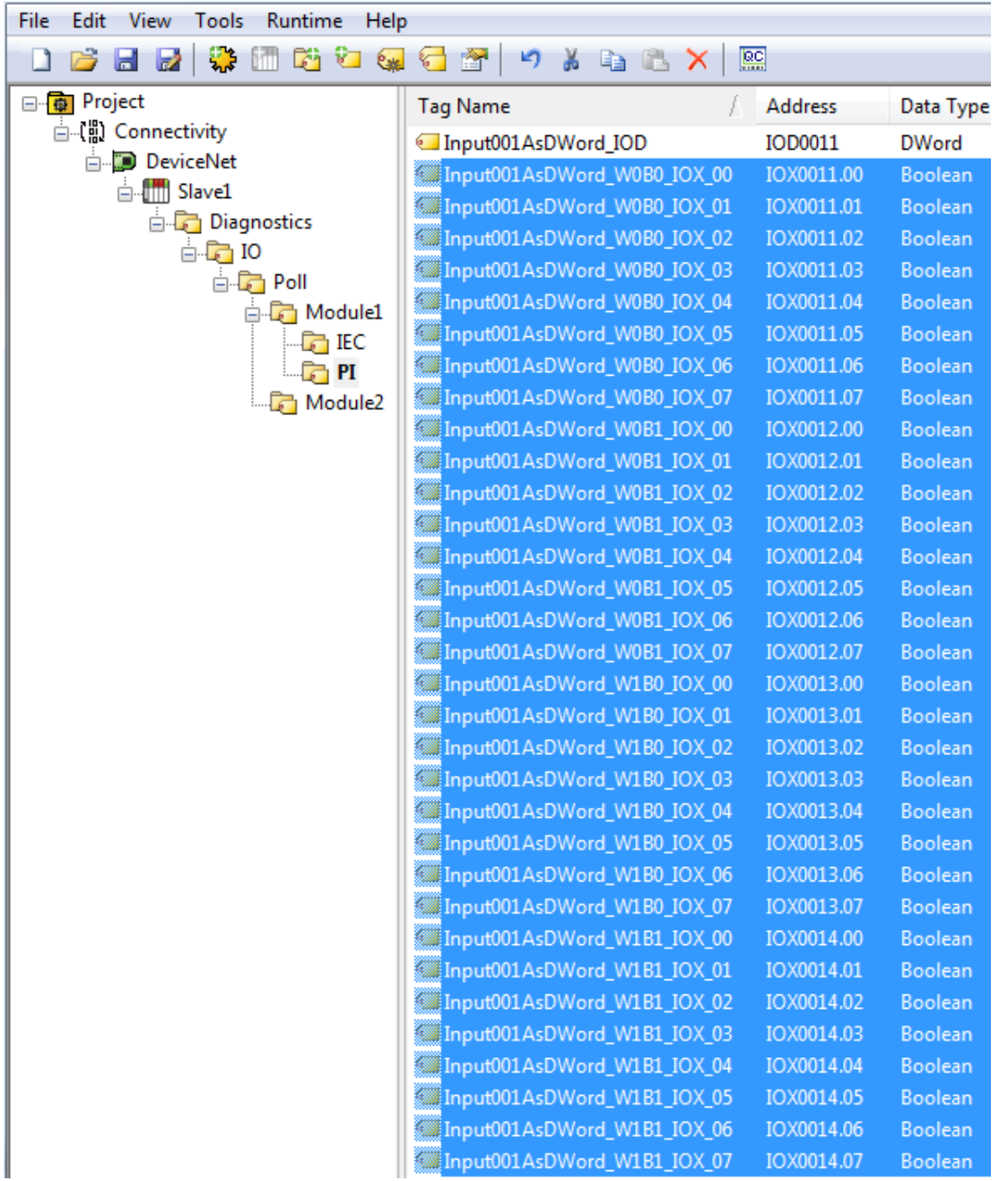

**Note:** Bits 0-31 of DWord 11 are referenced individually in IOXtags. Because 'Module 1' is a Byte Module, DWord 12 must be broken up into its individual Bytes which are further referenced as Bits 0-7. If 'Module 1' were a DWord Module, Bits 0-31 could be referenced.

## <span id="page-13-0"></span>**8-Bit Data Expansion**

Byte references are automatically generated for 8 Bit I/O Data when the "Expanded SyCon Tag Import" option is set to enable under SyCon Database. Additionally, 8 Bit I/O Data can be referenced as 16 bit and 32 bit entities. These options will automatically generate Word and/or DWord references at the same offsets as the Byte reference.

## <span id="page-13-1"></span>**Word Reference Tags for 8-bit I/O**

These tags will have the mnemonic IOW/OOW for Process Image Offset and IW/QW for IEC Offsets. In order to access the Byte I/O data as a Word, these tags must be generated.

## <span id="page-14-0"></span>**DWord Reference Tags for 8-bit I/O**

These tags will have the mnemonic IOD/OOD for Process Image Offset and ID/QD for IEC Offsets. In order to access the Byte I/O data as a DWord, these tags must be generated.

Word and DWord references are only generated if the size of module in question (including the offset into the module) is big enough to reference as a Word or DWord. The module must be at least 2 bytes in size to reference the module's base offset as a Word and 4 bytes in size to reference the module's base offset as a DWord. If a module is 2 bytes in size, no DWord references are generated. Likewise, if the module is 1 byte in size, no Word references are generated.

### **Examples**

#### **SyCon**

Byte Addressing is assumed. For more information on Byte and Word Addressing Modes, refer to **[Address](#page-28-0) [Descriptions](#page-28-0)**.

**Configured I/O Module:** Byte Array, IB, Length 6, Offset 0.

#### **OPC Server**

The following tags are generated in the OPC server.

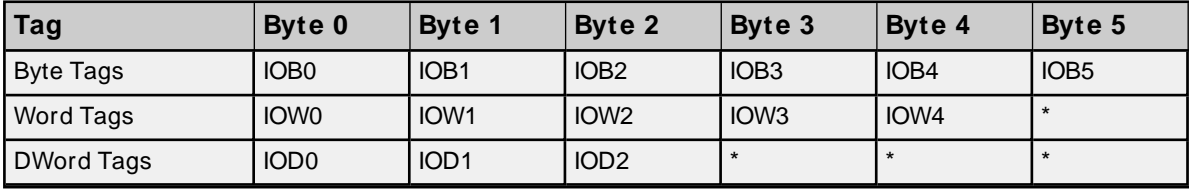

\* No tag is generated because it would exceed the size of the module.

The images below illustrate how Word and DWord tags are generated for Byte data. Input001 is a symbolic name defined in the SyCon database. When expanded, a Byte reference (Input001\_IOB) is automatically generated for Input001.

#### **Word Generated for Input001 (IOB12)**

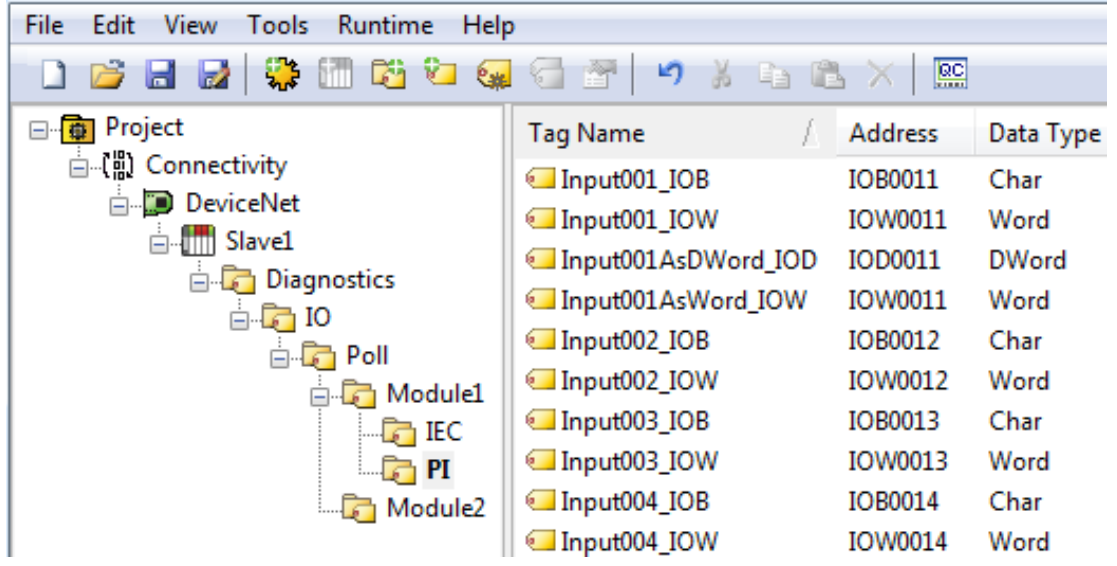

**DWord Generated for Input001 (IOB12)**

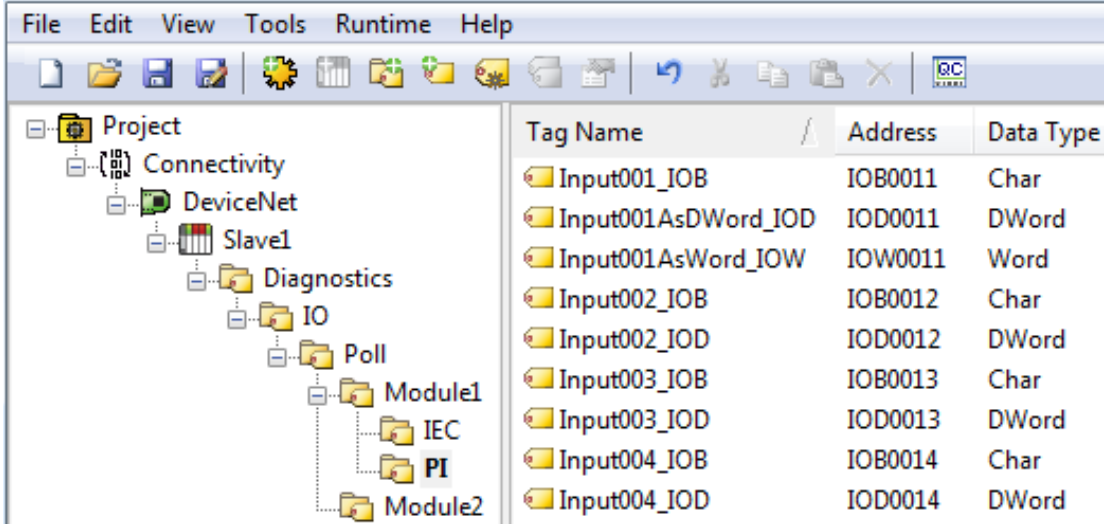

## <span id="page-15-0"></span>**16-Bit Data Expansion**

Word references are automatically generated for 16 bit I/O Data if the "Expanded SyCon Tag Import" option is set to enable under SyCon Database. Additionally, 16 bit I/O Data can be referenced as 8 Bit and 32 bit entities. These options will automatically generate Byte and/or DWord references at the same offsets as the Word reference.

## <span id="page-15-1"></span>**Byte Reference Tags for 16-bit I/O**

These tags will have the mnemonic IOB/OOB for Process Image Offset and IB/QB for IEC Offsets. In order to access the Bytes of Word I/O data, these tags must be generated.

## **DWord Reference Tags for 16-bit I/O**

These tags will have the mnemonic IOD/OOD for Process Image Offset and ID/QD for IEC Offsets. In order to access the Word I/O data as a DWord, these tags must be generated.

Byte and DWord references are only generated if the size of module in question (including the offset into the module) is big enough to reference as a DWord. The module must be at least 2 words in size to reference the module's base offset as a DWord. If a module is 1 word in size, no DWord references are generated.

## **Examples**

**SyCon** Byte addressing is assumed.

**Configured I/O Module:** Word Array, IW, Length 6, Offset 0.

## **OPC Server**

The following tags are generated in the OPC server.

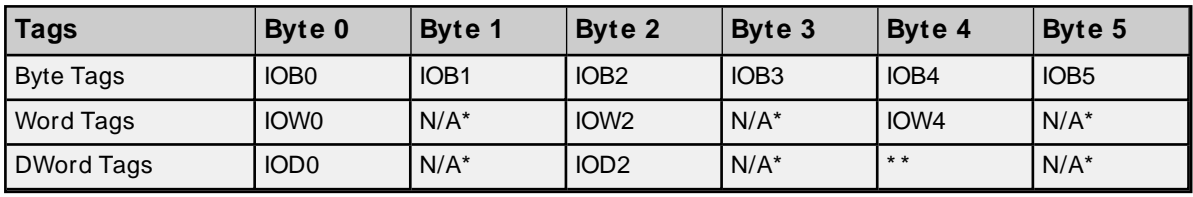

<span id="page-16-1"></span>\* No tag is generated regardless of the size of the module. This follows the definition of a Word Module. For more information on Byte/Word/DWord Module Addressing, refer to **Address [Descriptions](#page-28-0)**.

\* \* No tag is generated because it would exceed the size of the module.

The images below illustrate how Byte and DWord tags are generated for Word data. Input001AsWord is a symbolic name defined in the SyCon database. When expanded, a Word reference (Input001AsWord IOW) is automatically generated for Input001AsWord.

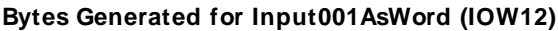

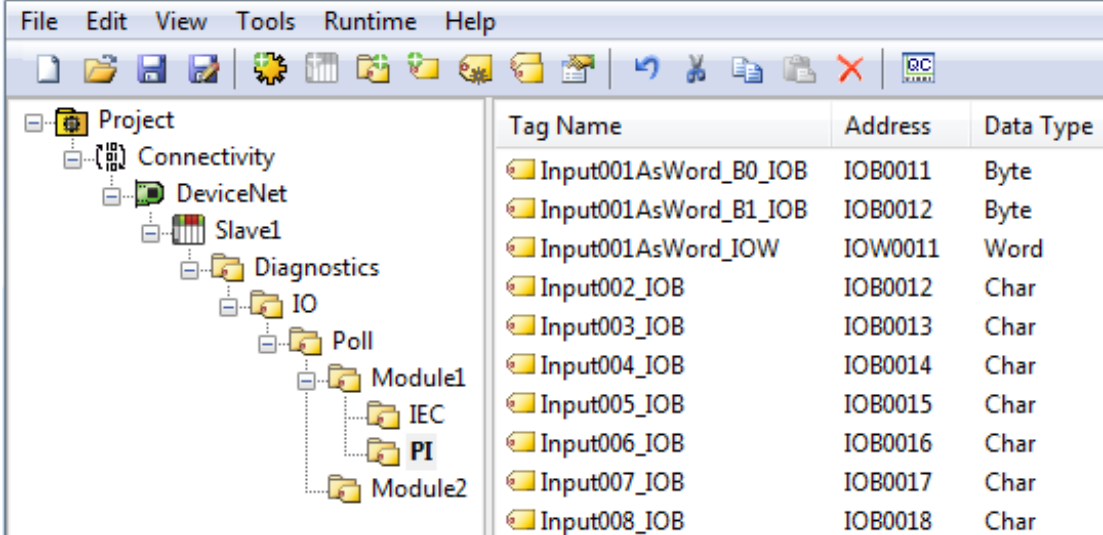

#### **DWord Generated for Input001AsWord (IOW12)**

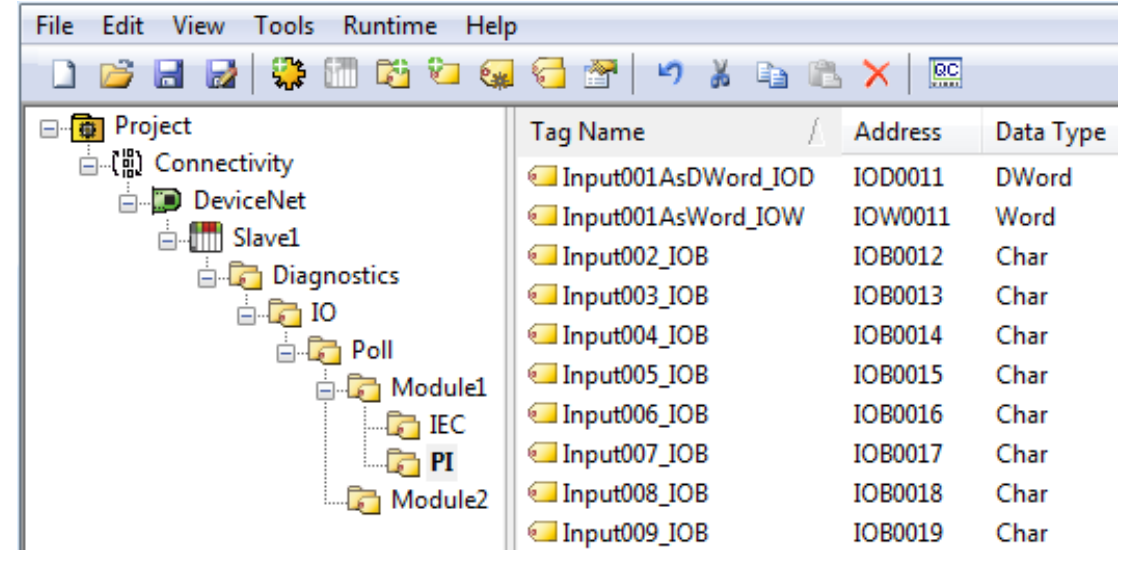

## <span id="page-16-0"></span>**32-Bit Data Expansion**

DWord references are automatically generated for 32 bit I/O Data if the "Expanded SyCon Tag Import" option is enabled under SyCon Database. Additionally, 32 bit I/O Data can be referenced as 8-Bit and 16 bit entities. These options will automatically generate Byte and/or Word references at the same offsets as the DWord reference.

## **Byte Reference Tags for 32-bit I/O**

<span id="page-17-0"></span>These tags will have the mnemonic IOB/OOB for Process Image Offset and IB/QB for IEC Offsets. In order to access the Bytes of DWord Module data, these tags must be generated.

### <span id="page-17-1"></span>**Word Reference Tags for 32-bit I/O**

These tags will have the mnemonic IOW/OOW for Process Image Offset and IW/QW for IEC Offsets. In order to access the Words of DWord Module data, these tags must be generated.

#### **Examples**

#### **SyCon**

Byte Addressing is assumed.

**Configured I/O Module:** DWORD Array, ID, Length 4, Offset 0

#### **OPC Server**

The following tags are generated in the OPC server.

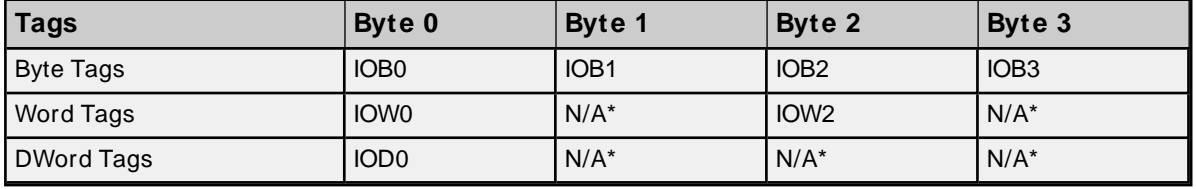

\* No tag is generated regardless of the size of the module. This follows the definition of a Word Module. For more information on Byte/Word/DWord Module Addressing, refer to **Address [Descriptions](#page-28-0)**.

The examples below illustrate how Byte and Word tags are generated for DWord data. Input001AsDWord is a symbolic name defined in the SyCon database. When expanded, a Byte reference (Input001AsDWord\_IOD) is automatically generated for Input001AsDWord.

#### **Bytes Generated for Input001AsDWord (IOD12)**

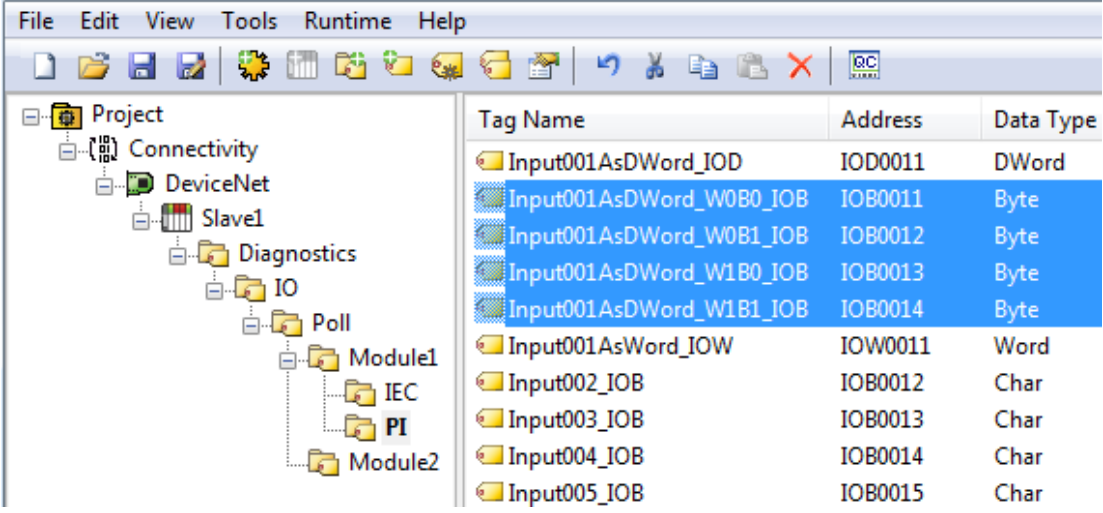

**Words Generated for Input001AsDWord (IOD12)**

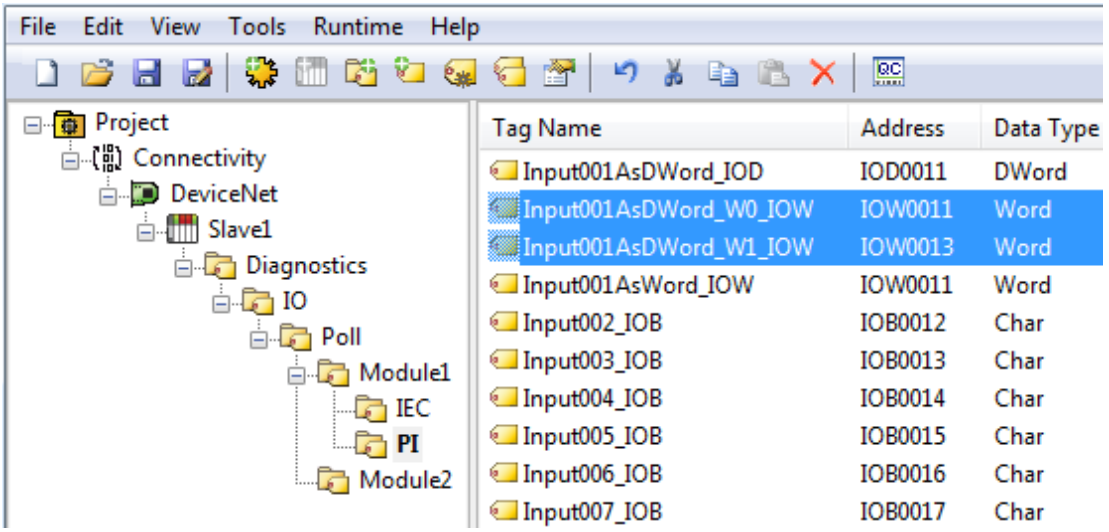

## <span id="page-18-0"></span>**Device Setup**

<span id="page-18-2"></span>The device represents a single device in the SyCon Configuration Database. It can be a Master or a Slave.

## **Connection Timeout**

Specify the time that the driver will wait for a connection to be made with a device. Depending on network load, the connect time may vary with each connection attempt. The default setting is 3 seconds. The valid range is 1 to 30 seconds.

## <span id="page-18-4"></span>**Request Timeout**

Specify the time that the driver will wait for a response from the device before giving up and going on to the next request. Longer timeouts only affect performance if a device is not responding. The default setting is 1000 milliseconds. The valid range is 100 to 30000 milliseconds.

#### <span id="page-18-5"></span>**Retry Attempts**

Specify the number of times that the driver will retry a message before giving up and going on to the next message. The default setting is 3 retries. The valid range is 1 to 10.

## **Channel and Device Limits**

The maximum number of channels supported by this driver is 4. The maximum number of devices supported by this driver is 129 per channel.

## <span id="page-18-3"></span>**Device IDs**

The Device ID represents the MAC ID in SyCon. Its range varies from bus to bus. The Device ID allows Automatic Tag Database Generation to import the proper tags for a given device.

## <span id="page-18-1"></span>**Device Properties — General**

A device represents a single target on a communications channel. If the driver supports multiple controllers, users must enter a device ID for each controller.

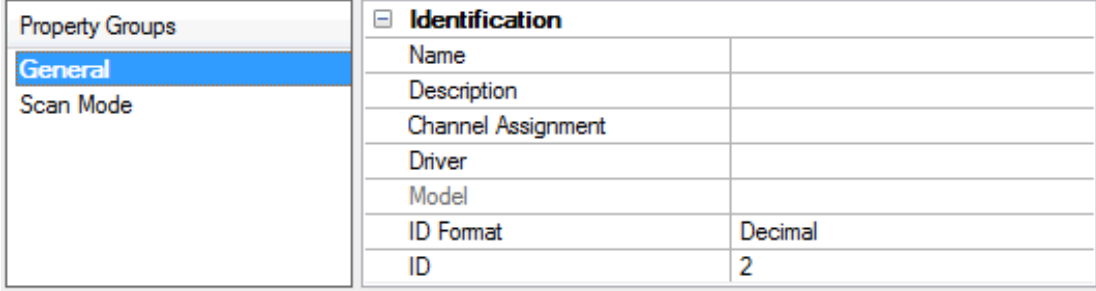

#### <span id="page-19-5"></span>**Identification**

**Name**: This property specifies the name of the device. It is a logical user-defined name that can be up to 256 characters long, and may be used on multiple channels.

**Note**: Although descriptive names are generally a good idea, some OPC client applications may have a limited display window when browsing the OPC server's tag space. The device name and channel name become part of the browse tree information as well. Within an OPC client, the combination of channel name and device name would appear as "ChannelName.DeviceName".

For more information, refer to "How To... Properly Name a Channel, Device, Tag, and Tag Group" in server help.

**Description**: User-defined information about this device.

<span id="page-19-1"></span>**Many of these properties, including Description, have an associated system tag.** 

<span id="page-19-2"></span>**Channel Assignment**: User-defined name of the channel to which this device currently belongs.

<span id="page-19-4"></span>**Driver**: Selected protocol driver for this device.

**Model**: This property specifies the specific type of device that is associated with this ID. The contents of the drop-down menu depends on the type of communications driver being used. Models that are not supported by a driver are disabled. If the communications driver supports multiple device models, the model selection can only be changed when there are no client applications connected to the device.

**Note:** If the communication driver supports multiple models, users should try to match the model selection to the physical device. If the device is not represented in the drop-down menu, select a model that conforms closest to the target device. Some drivers support a model selection called "Open," which allows users to communicate without knowing the specific details of the target device. For more information, refer to the driver help documentation.

<span id="page-19-3"></span>**ID**: This property specifies the device's driver-specific station or node. The type of ID entered depends on the communications driver being used. For many communication drivers, the ID is a numeric value. Drivers that support a Numeric ID provide users with the option to enter a numeric value whose format can be changed to suit the needs of the application or the characteristics of the selected communications driver. The format is set by the driver by default. Options include Decimal, Octal, and Hexadecimal.

**Note**: If the driver is Ethernet-based or supports an unconventional station or node name, the device's TCP/IPaddress may be used as the device ID. TCP/IPaddresses consist of four values that are separated by periods, with each value in the range of 0 to 255. Some device IDs are string based. There may be additional properties to configure within the ID field, depending on the driver. For more information, refer to the driver's help documentation.

#### <span id="page-19-0"></span>**Operating Mode**

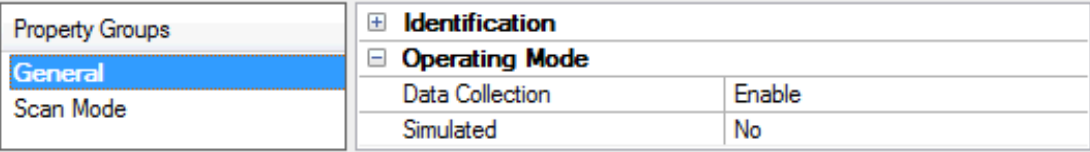

<span id="page-20-1"></span>**Data Collection**: This property controls the device's active state. Although device communications are enabled by default, this property can be used to disable a physical device. Communications are not attempted when a device is disabled. From a client standpoint, the data is marked as invalid and write operations are not accepted. This property can be changed at any time through this property or the device system tags.

<span id="page-20-3"></span>**Simulated**: This option places the device into Simulation Mode. In this mode, the driver does not attempt to communicate with the physical device, but the server continues to return valid OPC data. Simulated stops physical communications with the device, but allows OPC data to be returned to the OPC client as valid data. While in Simulation Mode, the server treats all device data as reflective: whatever is written to the simulated device is read back and each OPC item is treated individually. The item's memory map is based on the group Update Rate. The data is not saved if the server removes the item (such as when the server is reinitialized). The default is No.

**Notes:**

- 1. This System tag (\_Simulated) is read only and cannot be written to for runtime protection. The System tag allows this property to be monitored from the client.
- 2. In Simulation mode, the item's memory map is based on client update rate(s) (Group Update Rate for OPC clients or Scan Rate for native and DDEinterfaces). This means that two clients that reference the same item with different update rates return different data.

 Simulation Mode is for test and simulation purposes only. It should never be used in a production environment.

## <span id="page-20-0"></span>**Device Properties — Scan Mode**

The Scan Mode specifies the subscribed-client requested scan rate for tags that require device communications. Synchronous and asynchronous device reads and writes are processed as soon as possible; unaffected by the Scan Mode properties.

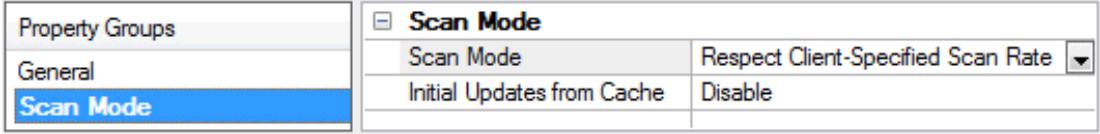

<span id="page-20-2"></span>**Scan Mode**: Specifies how tags in the device are scanned for updates sent to subscribing clients. Descriptions of the options are:

- <sup>l</sup> **Respect Client-Specified Scan Rate**: This mode uses the scan rate requested by the client.
- <sup>l</sup> **Request Data No Faster than Scan Rate**: This mode specifies the value set as the maximum scan rate. The valid range is 10 to 99999990 milliseconds. The default is 1000 milliseconds. **Note**: When the server has an active client and items for the device and the scan rate value is increased, the changes take effect immediately. When the scan rate value is decreased, the changes do not take effect until all client applications have been disconnected.
- <sup>l</sup> **Request All Data at Scan Rate**: This mode forces tags to be scanned at the specified rate for subscribed clients. The valid range is 10 to 99999990 milliseconds. The default is 1000 milliseconds.
- <span id="page-21-1"></span><sup>l</sup> **Do Not Scan, Demand Poll Only**: This mode does not periodically poll tags that belong to the device nor perform a read to get an item's initial value once it becomes active. It is the client's responsibility to poll for updates, either by writing to the \_DemandPoll tag or by issuing explicit device reads for individual items. For more information, refer to "Device Demand Poll" in server help.
- <span id="page-21-4"></span><sup>l</sup> **Respect Tag-Specified Scan Rate**: This mode forces static tags to be scanned at the rate specified in their static configuration tag properties. Dynamic tags are scanned at the client-specified scan rate.

<span id="page-21-2"></span>**Initial Updates from Cache**: When enabled, this option allows the server to provide the first updates for newly activated tag references from stored (cached) data. Cache updates can only be provided when the new item reference shares the same address, scan rate, data type, client access, and scaling properties. A device read is used for the initial update for the first client reference only. The default is disabled; any time a client activates a tag reference the server attempts to read the initial value from the device.

## <span id="page-21-0"></span>**Device Properties — Tag Generation**

The automatic tag database generation features make setting up an application a plug-and-play operation. Select communications drivers can be configured to automatically build a list of tags that correspond to device-specific data. These automatically generated tags (which depend on the nature of the supporting driver) can be browsed from the clients.

If the target device supports its own local tag database, the driver reads the device's tag information and uses the data to generate tags within the server. If the device does not natively support named tags, the driver creates a list of tags based on driver-specific information. An example of these two conditions is as follows:

- 1. If a data acquisition system supports its own local tag database, the communications driver uses the tag names found in the device to build the server's tags.
- 2. If an Ethernet I/O system supports detection of its own available I/O module types, the communications driver automatically generates tags in the server that are based on the types of I/O modules plugged into the Ethernet I/O rack.

**Note**: Automatic tag database generation's mode of operation is completely configurable. For more information, refer to the property descriptions below.

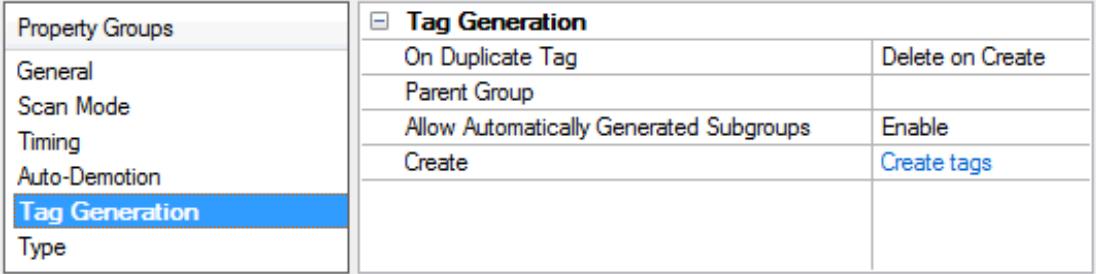

#### <span id="page-21-3"></span>**On Duplicate Tag**

When automatic tag database generation is enabled, the server needs to know what to do with the tags that it may have previously added or with tags that have been added or modified after the communications driver since their original creation. This setting controls how the server handles OPC tags that were automatically generated and currently exist in the project. It also prevents automatically generated tags from accumulating in the server.

For example, if a user changes the I/O modules in the rack with the server configured to **Always Generate on Startup**, new tags would be added to the server every time the communications driver detected a new I/O module. If the old tags were not removed, many unused tags could accumulate in the server's tag space. The options are:

- <span id="page-22-4"></span><span id="page-22-3"></span>**.** Delete on Create: This option deletes any tags that were previously added to the tag space before any new tags are added. This is the default setting.
- <sup>l</sup> **Overwrite as Necessary**: This option instructs the server to only remove the tags that the communications driver is replacing with new tags. Any tags that are not being overwritten remain in the server's tag space.
- **.** Do not Overwrite: This option prevents the server from removing any tags that were previously generated or already existed in the server. The communications driver can only add tags that are completely new.
- <sup>l</sup> **Do not Overwrite, Log Error**: This option has the same effect as the prior option, and also posts an error message to the server's Event Log when a tag overwrite would have occurred.

**Note:** Removing OPC tags affects tags that have been automatically generated by the communications driver as well as any tags that have been added using names that match generated tags. Users should avoid adding tags to the server using names that may match tags that are automatically generated by the driver.

<span id="page-22-5"></span>**Parent Group**: This property keeps automatically generated tags from mixing with tags that have been entered manually by specifying a group to be used for automatically generated tags. The name of the group can be up to 256 characters. This parent group provides a root branch to which all automatically generated tags are added.

<span id="page-22-1"></span>**Allow Automatically Generated Subgroups**: This property controls whether the server automatically creates subgroups for the automatically generated tags. This is the default setting. If disabled, the server generates the device's tags in a flat list without any grouping. In the server project, the resulting tags are named with the address value. For example, the tag names are not retained during the generation process.

**Note**: If, as the server is generating tags, a tag is assigned the same name as an existing tag, the system automatically increments to the next highest number so that the tag name is not duplicated. For example, if the generation process creates a tag named "AI22" that already exists, it creates the tag as "AI23" instead.

<span id="page-22-2"></span>**Create**: Initiates the creation of automatically generated OPC tags. If the device's configuration has been modified, **Create tags** forces the driver to reevaluate the device for possible tag changes. Its ability to be accessed from the System tags allows a client application to initiate tag database creation.

**Note**: **Create tags** is disabled if the Configuration edits a project offline.

## <span id="page-22-6"></span><span id="page-22-0"></span>**Automatic Tag Database Generation**

Automatic Tag Database Generation is a feature of the Hilscher Universal Driver that provides to import the SyCon Configuration Database into the OPC server. The specification of the SyCon Configuration file is made at the channel level; meaning, all devices under a channel are based on the same SyCon Configuration file.

<span id="page-22-7"></span>Module definitions, module settings, configured I/O, and SyCon symbolic names are imported in tag database generation. In addition, diagnostics for Master and Slaves are generated. This import capability leaves the configuration in SyCon, with little configuration necessary in the server.

## **How to Perform Automatic Tag Generation**

To begin, ensure that devices have been defined under a channel. Remember that the device ID is the MAC ID in SyCon. To perform automatic tag generation, navigate to **Channel Properties** | **SyCon Database**. Click Synchronize tags to generate the tags.

Tags (I/O and Diagnostics) are generated for each device under the given channel. Wait until the process is complete before editing Device Properties, Channel Properties and the SyCon Configuration Database.

### <span id="page-23-3"></span>**Information Imported from Database**

#### **Master**

Addressing Mode (Byte vs Word-Based Addressing)

#### <span id="page-23-6"></span>**Slave**

Module Format (Byte, Word, or DWord Module) Byte Swapping (Symbolic Name Swap Option)

#### <span id="page-23-4"></span>**Information not Imported from Database**

<span id="page-23-5"></span>Device Names Message Definitions (Explicit Messages, DPV1, etc) String-type Symbolic Names

#### <span id="page-23-7"></span>**Tags Generated in Server**

<span id="page-23-0"></span>**Master** Diagnostic Tags

The image below is an example of the diagnostic tags available for a DeviceNet Master. The exact diagnostic tags generated depends on the bus as specified under **Channel Properties** | **Board Type**.

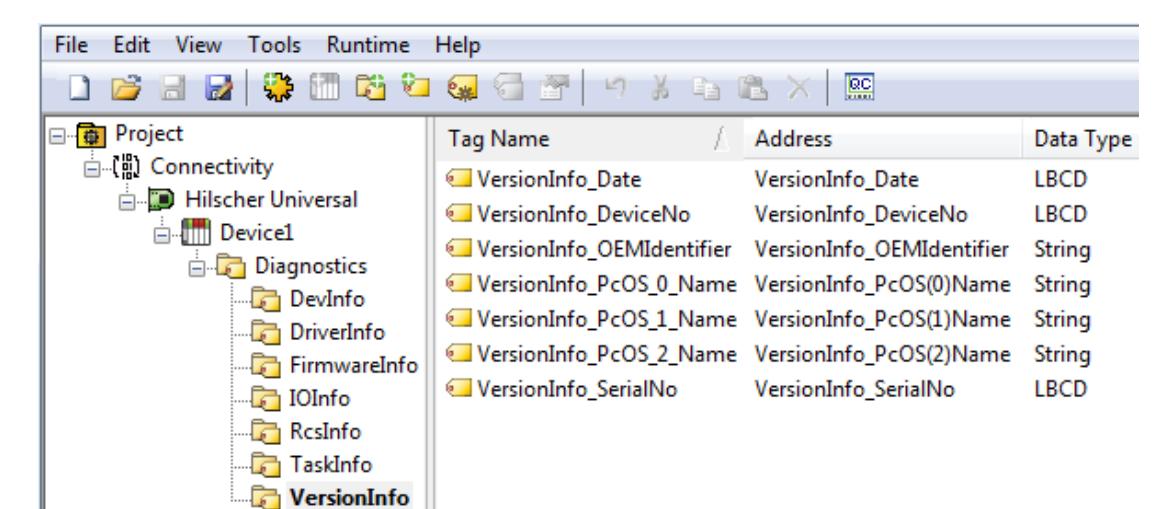

#### <span id="page-23-2"></span>**Slave**

I/O Data Tags (SyCon Symbolic Names) Diagnostic Tags (if applicable)

<span id="page-23-1"></span>SyCon I/O tags defined in the SyCon Configuration Database are imported and a server tag generated for each. Also, if **Expanded SyCon Tag Import** is enabled, additional tags are generated based on both the SyCon I/O tags and the expansion settings selected. The image below displays the tags and tag groups generated for three DeviceNet devices with Expanded SyCon Tag Import enabled.

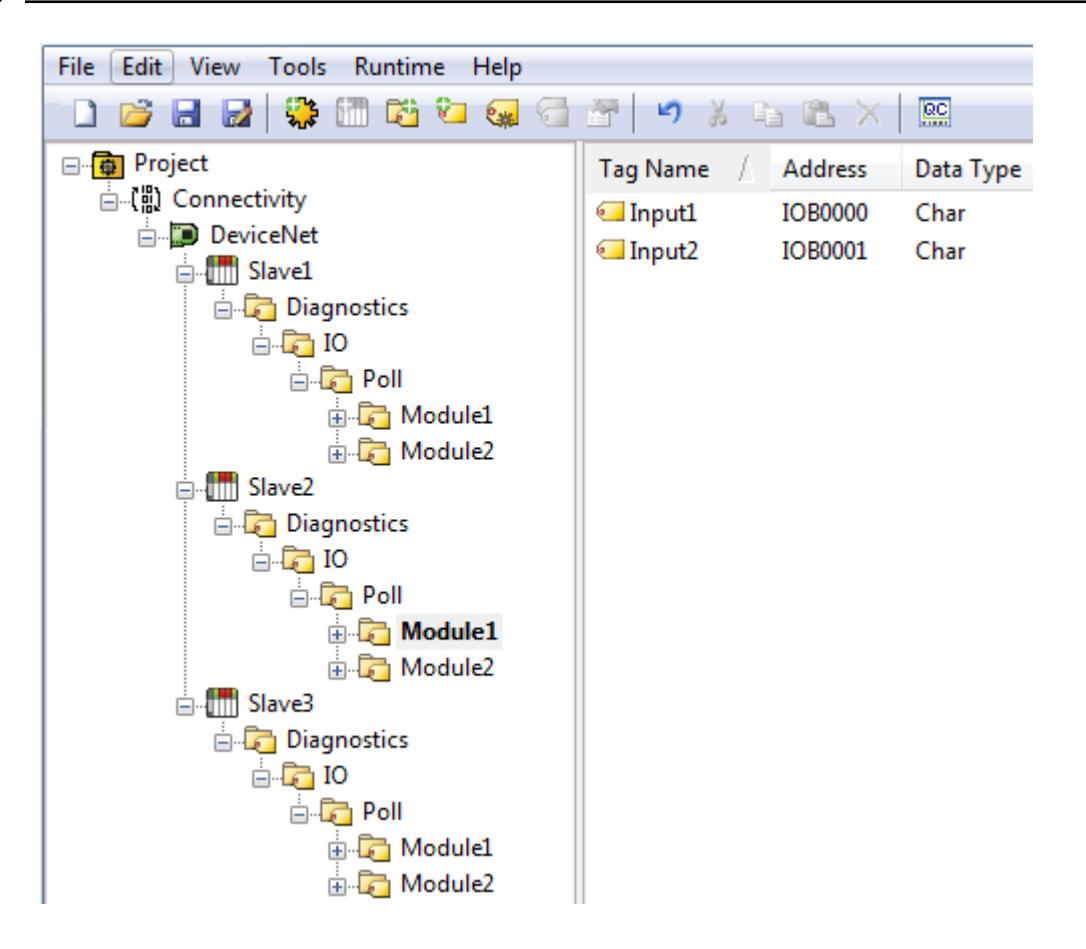

For information on Expanded SyCon I/O Tag Import, refer to **I/O Data [References](#page-9-0)** and **[Addressing](#page-10-0) Type**.

## <span id="page-24-1"></span><span id="page-24-0"></span>**Device Properties — Timing**

The device Timing properties allow the driver's response to error conditions to be tailored to fit the application's needs. In many cases, the environment requires changes to these properties for optimum performance. Factors such as electrically generated noise, modem delays, and poor physical connections can influence how many errors or timeouts a communications driver encounters. Timing properties are specific to each configured device.

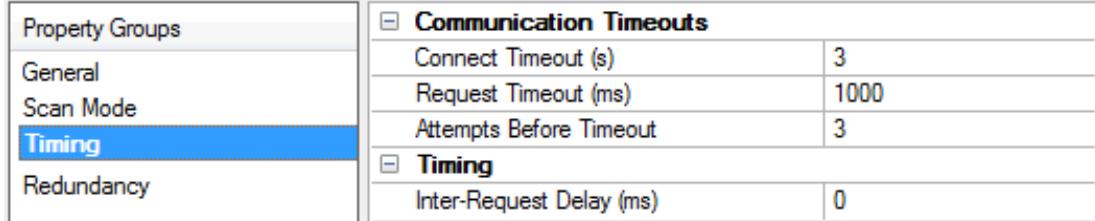

## <span id="page-24-2"></span>**Communications Timeouts**

**Connect Timeout**: This property (which is used primarily by Ethernet based drivers) controls the amount of time required to establish a socket connection to a remote device. The device's connection time often takes longer than normal communications requests to that same device. The valid range is 1 to 30 seconds. The default is typically 3 seconds, but can vary depending on the driver's specific nature. If this setting is not supported by the driver, it is disabled.

**Note:** Due to the nature of UDP connections, the connection timeout setting is not applicable when communicating via UDP.

<span id="page-25-5"></span>**Request Timeout**: This property specifies an interval used by all drivers to determine how long the driver waits for a response from the target device to complete. The valid range is 50 to 9,999,999 milliseconds (167.6667 minutes). The default is usually 1000 milliseconds, but can vary depending on the driver. The default timeout for most serial drivers is based on a baud rate of 9600 baud or better. When using a driver at lower baud rates, increase the timeout to compensate for the increased time required to acquire data.

<span id="page-25-1"></span>**Attempts Before Timeout**: This property specifies how many times the driver issues a communications request before considering the request to have failed and the device to be in error. The valid range is 1 to 10. The default is typically 3, but can vary depending on the driver's specific nature. The number of attempts configured for an application depends largely on the communications environment. This property applies to both connection attempts and request attempts.

### <span id="page-25-4"></span>**Timing**

**Inter-Request Delay**: This property specifies how long the driver waits before sending the next request to the target device. It overrides the normal polling frequency of tags associated with the device, as well as one-time reads and writes. This delay can be useful when dealing with devices with slow turnaround times and in cases where network load is a concern. Configuring a delay for a device affects communications with all other devices on the channel. It is recommended that users separate any device that requires an interrequest delay to a separate channel if possible. Other communications properties (such as communication serialization) can extend this delay. The valid range is 0 to 300,000 milliseconds; however, some drivers may limit the maximum value due to a function of their particular design. The default is 0, which indicates no delay between requests with the target device.

<span id="page-25-0"></span>**Note**: Not all drivers support Inter-Request Delay. This setting does not appear if it is not available.

## **Device Properties — Auto-Demotion**

The Auto-Demotion properties can temporarily place a device off-scan in the event that a device is not responding. By placing a non-responsive device offline for a specific time period, the driver can continue to optimize its communications with other devices on the same channel. After the time period has been reached, the driver re-attempts to communicate with the non-responsive device. If the device is responsive, the device is placed on-scan; otherwise, it restarts its off-scan time period.

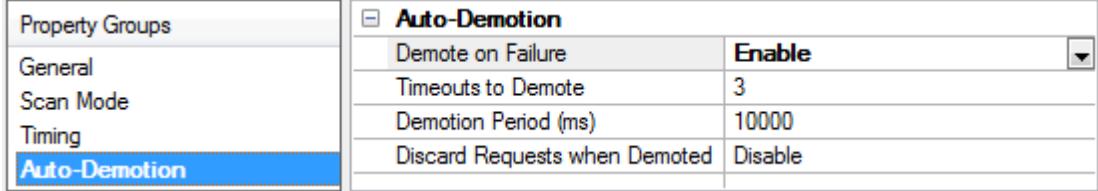

<span id="page-25-2"></span>**Demote on Failure**: When enabled, the device is automatically taken off-scan until it is responding again. **Tip:** Determine when a device is off-scan by monitoring its demoted state using the \_AutoDemoted system tag.

<span id="page-25-6"></span>**Timeouts to Demote**: Specify how many successive cycles of request timeouts and retries occur before the device is placed off-scan. The valid range is 1 to 30 successive failures. The default is 3.

<span id="page-25-3"></span>**Demotion Period**: Indicate how long the device should be placed off-scan when the timeouts value is reached. During this period, no read requests are sent to the device and all data associated with the read requests are set to bad quality. When this period expires, the driver places the device on-scan and allows for another attempt at communications. The valid range is 100 to 3600000 milliseconds. The default is 10000 milliseconds.

<span id="page-26-1"></span>**Discard Requests when Demoted**: Select whether or not write requests should be attempted during the off-scan period. Disable to always send write requests regardless of the demotion period. Enable to discard writes; the server automatically fails any write request received from a client and does not post a message to the Event Log.

## <span id="page-26-0"></span>**Device Properties — Device Type**

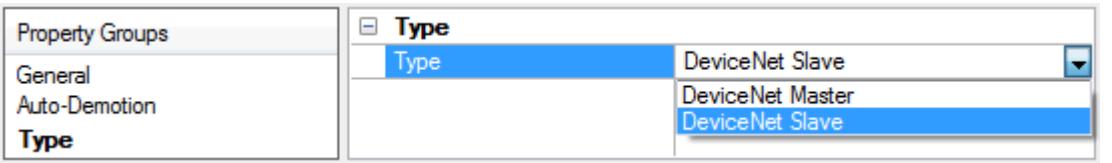

**Type:** When applicable, this property defines the device's bus type and master/slave type. Supported device types include DeviceNet Master, DeviceNet Slave, Profibus-DP Master, and Profibus-DPSlave. **Note:** Diagnostics may be accessed from the device specified as the Master.

## <span id="page-27-0"></span>**Data Types Description**

<span id="page-27-11"></span><span id="page-27-10"></span><span id="page-27-9"></span><span id="page-27-8"></span><span id="page-27-7"></span><span id="page-27-6"></span><span id="page-27-5"></span><span id="page-27-4"></span><span id="page-27-3"></span><span id="page-27-2"></span><span id="page-27-1"></span>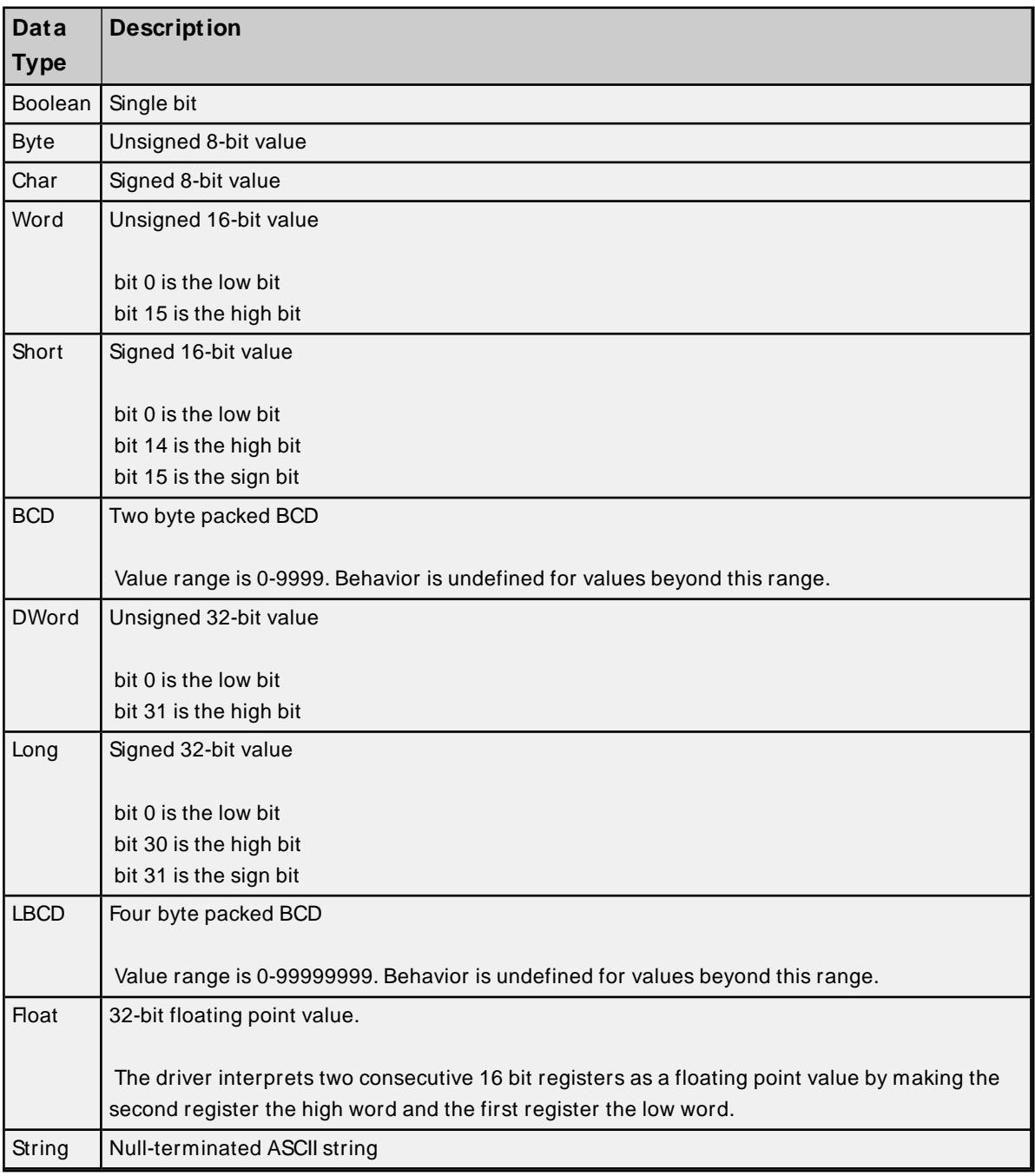

## <span id="page-28-0"></span>**Address Descriptions**

Select an addressing type from the list below for specific address descriptions.

**Process Image Address [Descriptions](#page-28-1) IEC Address [Descriptions](#page-33-0)**

<span id="page-28-1"></span>**Process Image refers to addresses with syntax IOx and OOx. IEC refers to addresses with syntax Ix and Qx.** 

## <span id="page-28-4"></span>**Process Image Address Descriptions**

Address mnemonic and offsets are based on the physical offset into the Master's Process Image Memory Map (I/O Data). Addresses are always byte-based, regardless of the addressing mode selected in SyCon's Master Settings. The default data types for dynamically defined tags are shown in **bold**.

<span id="page-28-3"></span>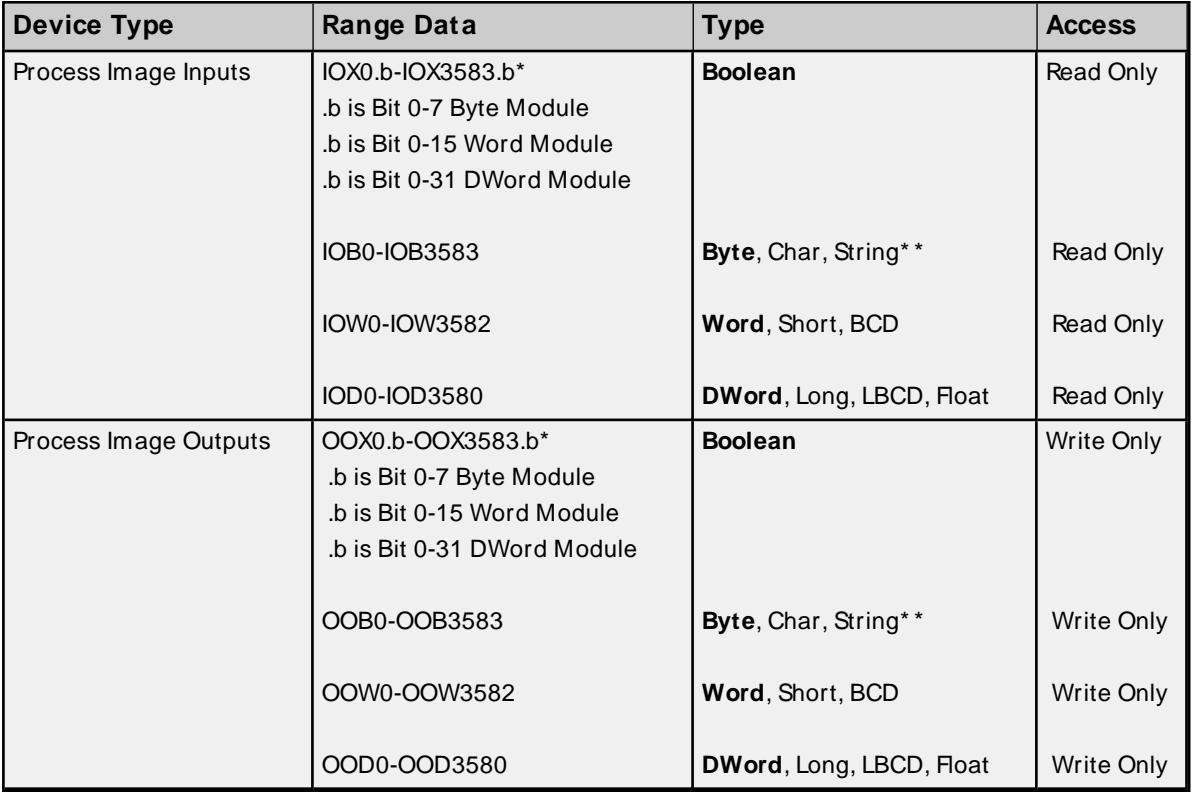

**Note:** The address ranges listed below are based on an 8K Dual-Port Memory.

<span id="page-28-2"></span>\* These memory types / subtypes do not support arrays.

\*\* Byte memory types (IOB) support Strings. The syntax for strings is <address>.<length> where 0 < length <= 246.

#### **Notes** :

- 1. All offsets for memory types IO and OO represent a byte starting location within the specified memory type.
- 2. Use caution when modifying Word, Short, DWord and Long types. For I and Q memory types,

addresses may overlap depending on the module format and addressing type. It is recommended that these memory types be used so that overlapping does not occur.

<span id="page-29-3"></span>For information on referencing of Process Image data, refer to **Module Format vs. Byte/Word [Addressing](#page-31-0)**.

#### **Arrays**

All memory types support arrays, excepting those marked with an asterisk (\* ). The syntax below is valid for declaring an array. If no rows are specified, row count of 1 is assumed.

#### <address>[rows][cols]

For Word, Short and BCD arrays, the base address + (rows \* cols \* 2) cannot exceed 247. The array's elements are words and are located on a word boundary. For example, IOW0[4] will return IOW0, IOW2, IOW4, and IOW6 for both Byte and Word Addressing.

For Float, DWord, Long and Long BCD arrays, the base address + (rows  $*$  cols  $*$  4) cannot exceed 247. The array's elements are DWords and are located on a DWord boundary. For example, IOD0[4] will return IOD0, IOD4, IOD8, IOD12 for both Byte and Word Addressing.

<span id="page-29-1"></span>For all arrays, the total number of bytes being requested cannot exceed the internal block size of 247 bytes.

#### **Byte Swapping**

Bytes can be swapped for 16 bit (Word, Short and BCD) and 32 bit (DWord, Long, Float and LBCD) data by appending an 'S' to the end of an address reference:

#### <address>S

For arrays (each element is Byte swapped):

#### <span id="page-29-0"></span><address>S[rows][cols]

Below are examples to illustrate how Bytes are swapped for 16 and 32 bit data for both Little and Big Endian. Byte-ordering is unaffected by the Addressing Mode.

#### **16-Bit Data**

<span id="page-29-2"></span>In the example below, an analog sensor maps to Offset 0. Sensor value=0x1234 (hex) == 4660 (dec).

#### **Little Endian (LSB-MSB) - No Swap**

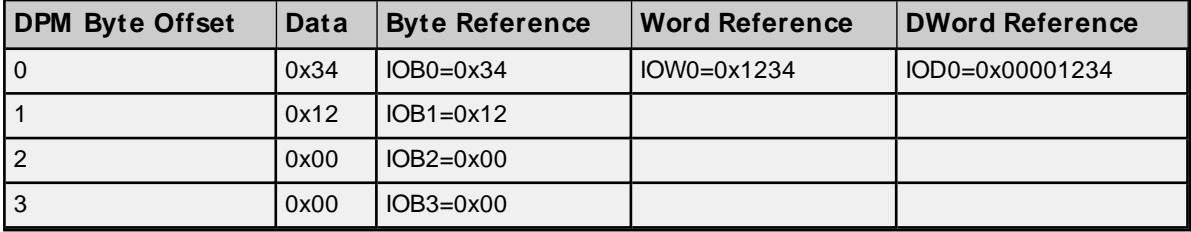

#### **Little Endian (LSB-MSB)** - **Swap**

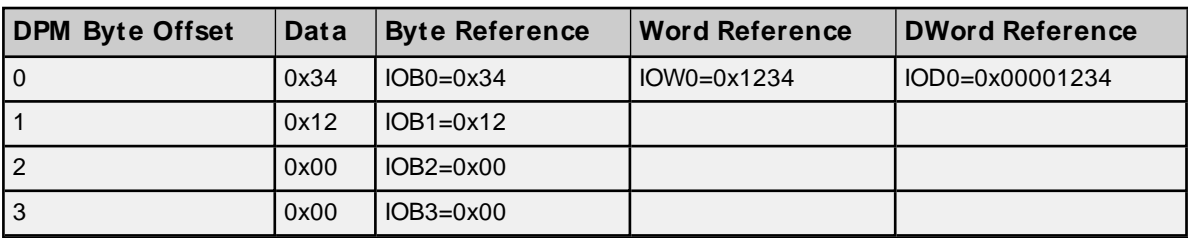

### **Big Endian (MSB-LSB)** - **No Swap**

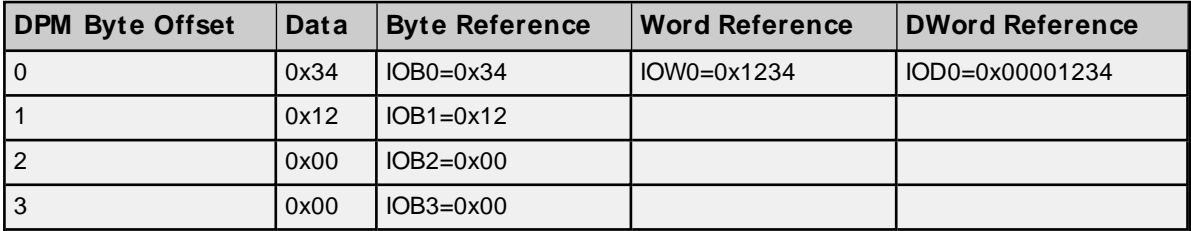

## **Big Endian (MSB-LSB)** - **Swap**

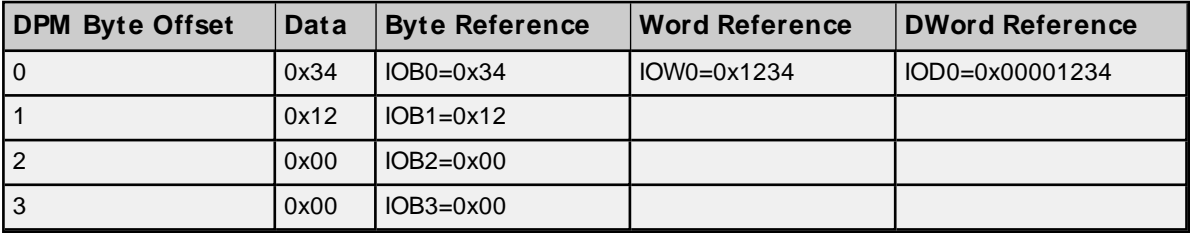

#### **32-Bit Data**

In the example below, an analog sensor maps to Offset 0. Sensor value=0x12345678 (hex) == 305,419,896 (dec).

#### **Little Endian (LSB-MSB) - No Swap**

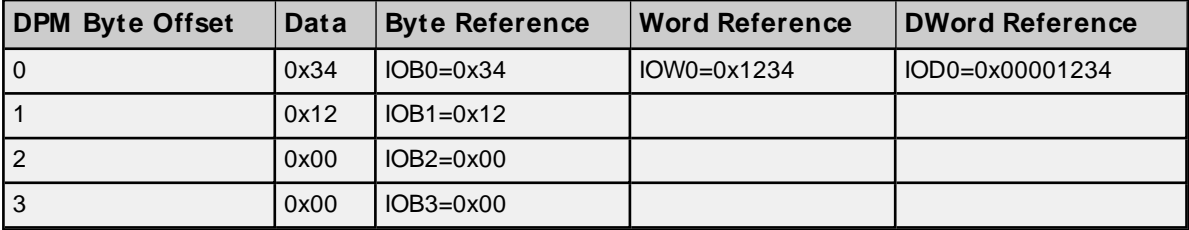

## **Little Endian (LSB-MSB) - Swap**

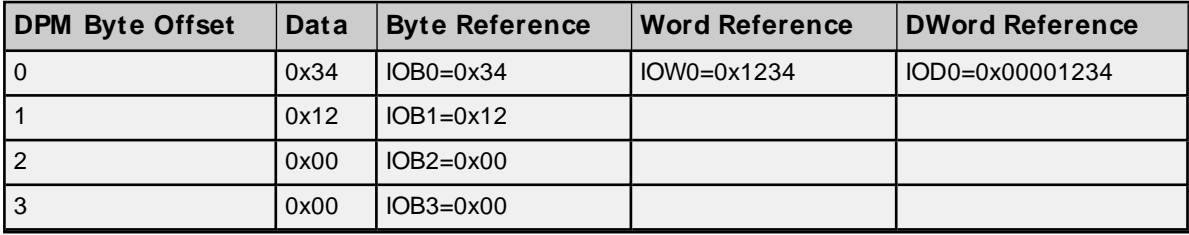

#### **Big Endian (MSB-LSB) - No Swap**

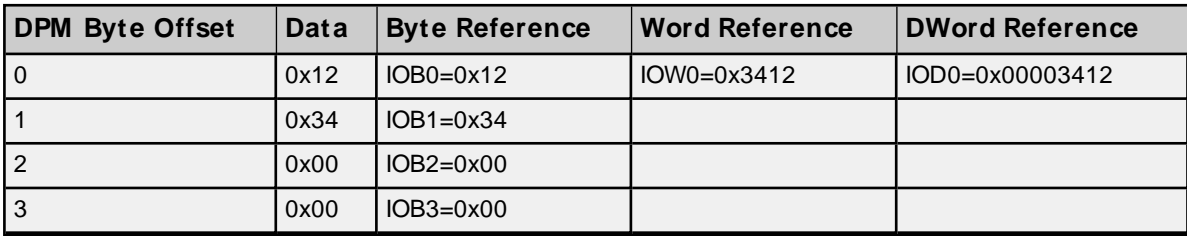

#### **Big Endian (MSB-LSB) - Swap**

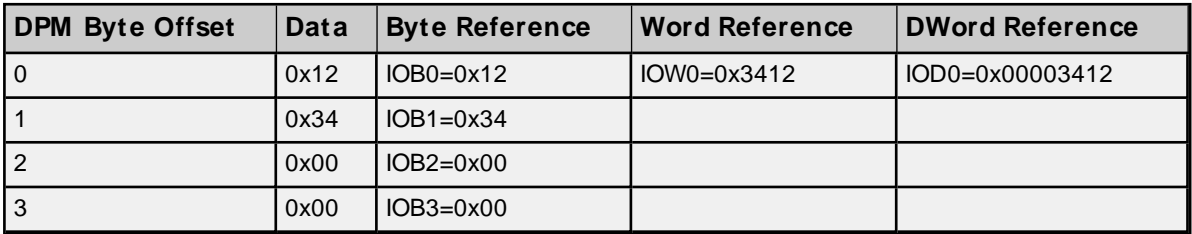

#### **Notes**:

- 1. Caution must be exercised when referencing overlapped memory. For example, IW1S will corrupt IW0S(and vice-versa). Overlapping references is not recommended.
- <span id="page-31-0"></span>2. SyCon allows for swapping via Symbolic Names under Long and Word Details.

#### **Module Format vs. Byte/Word Addressing**

Module Format refers to the width of the Module configured in SyCon. Supported formats include Byte, Word and DWord. Addressing Modes below refer to the Addressing Mode under Master Settings in SyCon. Byte 0 - Byte n refer to the Byte Offsets in the Process Image. Regions highlighted in exemplify the Bytes involved in a reference at Offset 0 for the given memory type (i.e., IOD0 will contain Byte 0-Byte 3). They also illustrates how Words and DWords can overlap. Exercise caution when referencing overlapped Words and DWords.

#### **Byte Module (8-Bit Module Data)**

<span id="page-31-1"></span>For Byte Modules, Byte memory is treated as a Byte. There are no N/A references.

#### **Byte Addressing**

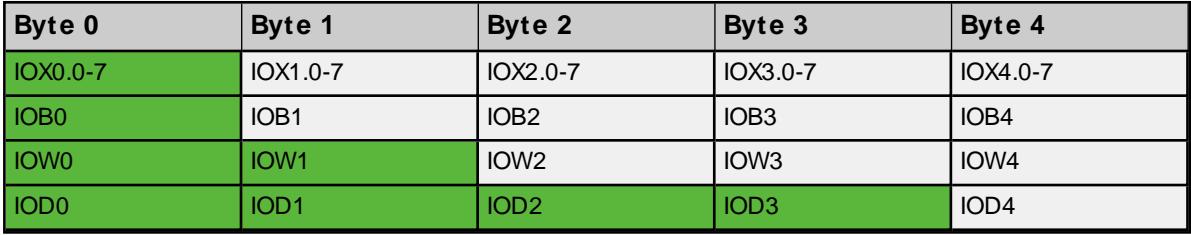

**Table x: Byte Module Byte PI Addressing**

#### **Word Addressing**

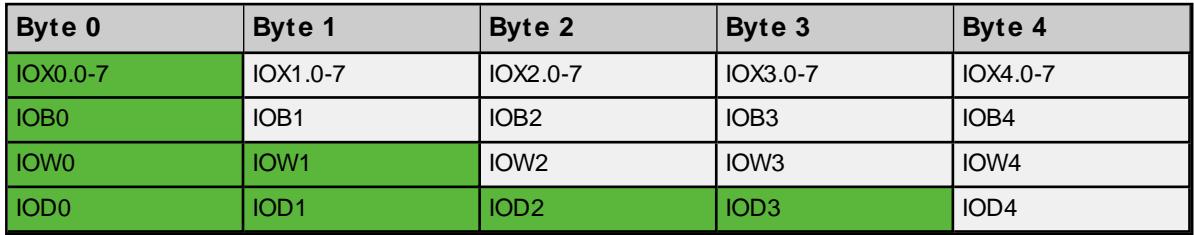

### <span id="page-32-0"></span>**Table x: Byte Module Word PI Addressing**

## **Word Module (16 bit Module Data)**

For Word Modules, Byte memory is treated as a Word with the exception of IOB. N/A references are due to this Word alignment for the module.

## **Byte Addressing**

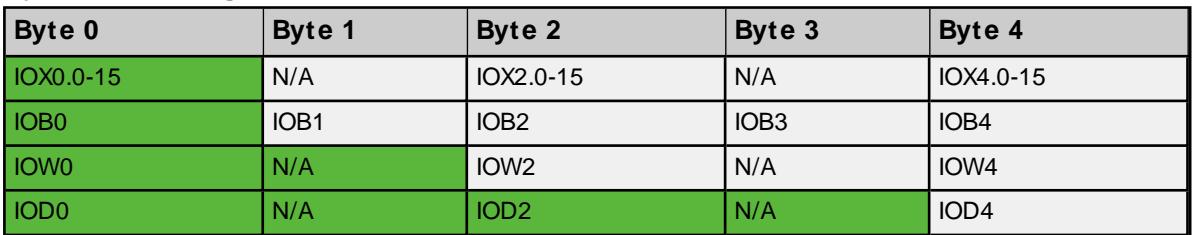

**Table x: Word Module Byte PI Addressing**

### **Word Addressing**

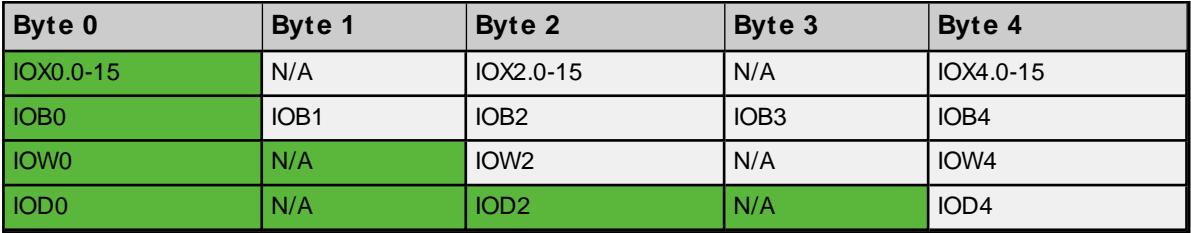

<span id="page-32-1"></span>**Table x: Word Module Word PI Addressing**

## **DWord Module (32 bit Module Data)**

For DWord Modules, Byte memory is treated as a DWord with the exception of IOB and IOW. N/A references are due to this DWord alignment for the module.

#### **Byte Addressing**

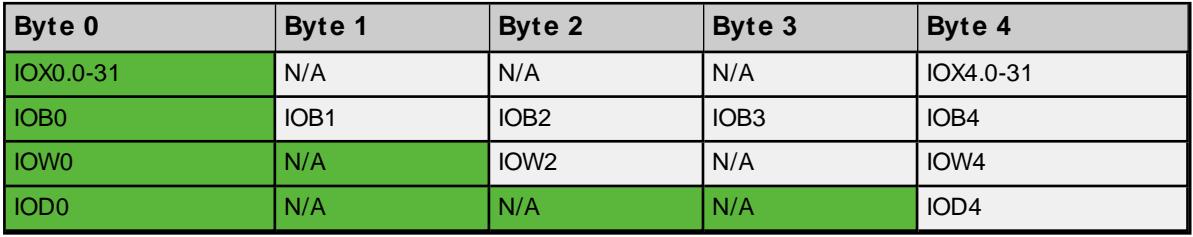

**Table x: DWord Module Byte PI Addressing**

## **Word Addressing**

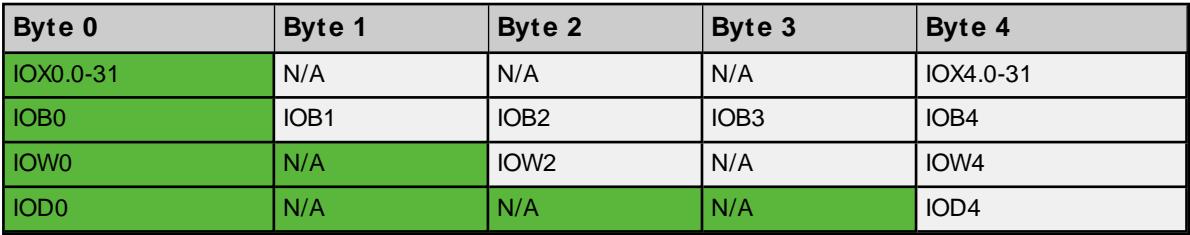

**Table x: DWord Module Word PI Addressing**

**33**

### <span id="page-33-4"></span><span id="page-33-0"></span>**IEC Address Descriptions**

Address mnemonic and offsets are based on standard Siemens addressing (IB, IW, ID). Addresses are bytebased or word-based, depending on the addressing mode selected in SyCon's Master Settings. The default data types for dynamically defined tags are shown in **bold**.

<span id="page-33-3"></span><span id="page-33-2"></span>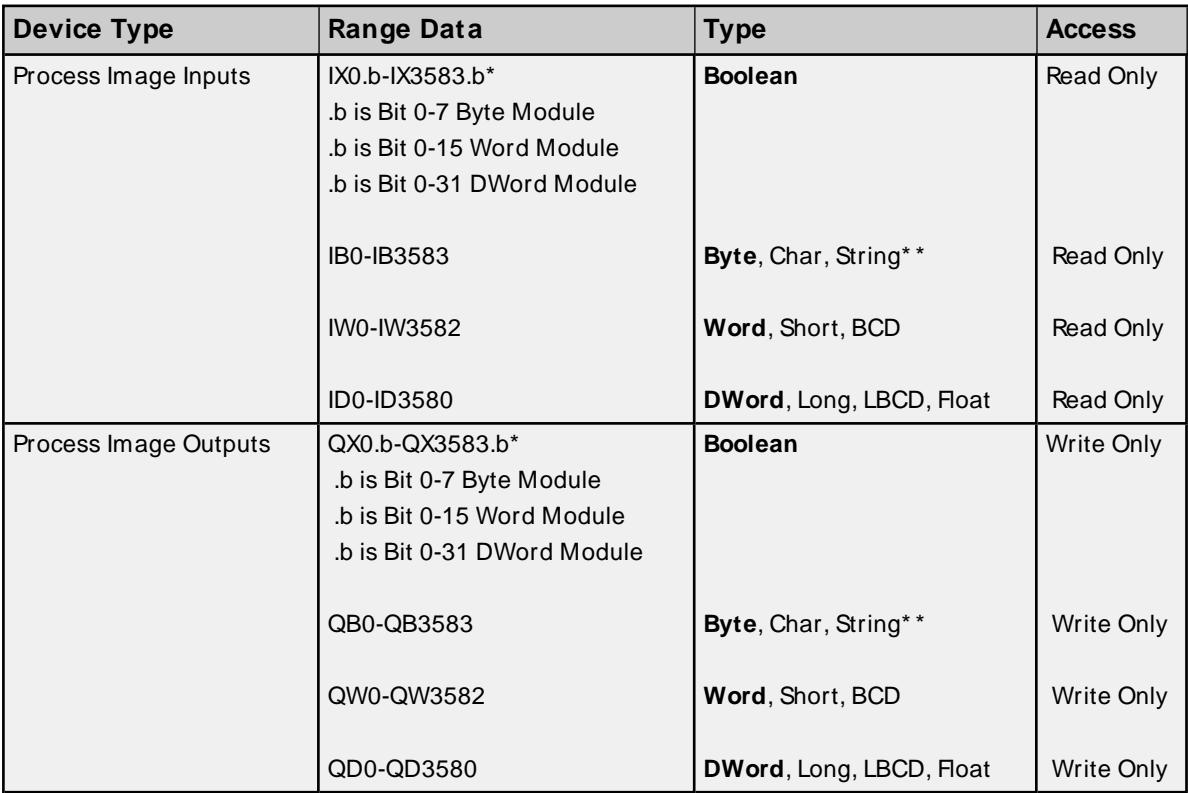

**Note:** The address ranges listed below are based on an 8K Dual-Port Memory.

<span id="page-33-1"></span>\* These memory types / subtypes do not support arrays.

\*\* Byte memory types (IB) support Strings. The syntax for strings is <address>.<length> where 0 < length <= 246.

**Note**: All offsets for memory types I and Q represent a byte starting location within the specified memory type.

Use caution when modifying Word, Short, DWord and Long types. For I and Q memory types, addresses may overlap depending on the module format and addressing type. It is recommended that these memory types be used so that overlapping does not occur.

<span id="page-33-5"></span>For information on the proper referencing of Process Image data, refer to **[Module](#page-36-0) Format vs. Byte / Word [Addressing](#page-36-0)**.

#### **Arrays**

All memory types support arrays, excepting those marked with an asterisk (\* ). The syntax below is valid for declaring an array. If no rows are specified, row count of 1 is assumed.

<address>[rows][cols]

<span id="page-34-1"></span>For Word, Short and BCD arrays, the base address + (rows  $*$  cols  $*$  2) cannot exceed 247. The array's elements are words and are located on word boundaries. For example, IW0[4] would return IW0, IW2, IW4, and IW6 assuming Byte Addressing, IW0, IW1, IW2, IW3 (assuming Word Addressing).

For Float, DWord, Long and Long BCD arrays, the base address + (rows \* cols \* 4) cannot exceed 247. The array's elements are DWords and are located on DWord boundaries. For example, ID0[4] will return ID0, ID4, ID8, ID12 (assuming Byte Addressing) and ID0, ID2, ID4, ID6 (assuming Word Addressing).

<span id="page-34-2"></span>For all arrays, the total number of bytes being requested cannot exceed the internal block size of 247 bytes.

## **Byte Swapping**

Bytes can be swapped for 16 bit (Word, Short, and BCD) and 32 bit (DWord, Long, Float and LBCD) data by appending an 'S' to the end of an address reference:

<address>S

For arrays (each element is Byte swapped):

#### <span id="page-34-0"></span><address>S[rows][cols]

The examples below illustrate how Bytes are swapped for 16 and 32 bit data for both Little and Big Endian. Byte-ordering is unaffected by the addressing ,ode.

#### **16-Bit Data**

<span id="page-34-3"></span>In the example below, an analog sensor maps to Offset 0. Sensor value=0x1234 (hex) == 4660 (dec).

#### **Little Endian (LSB-MSB)** - **No Swap**

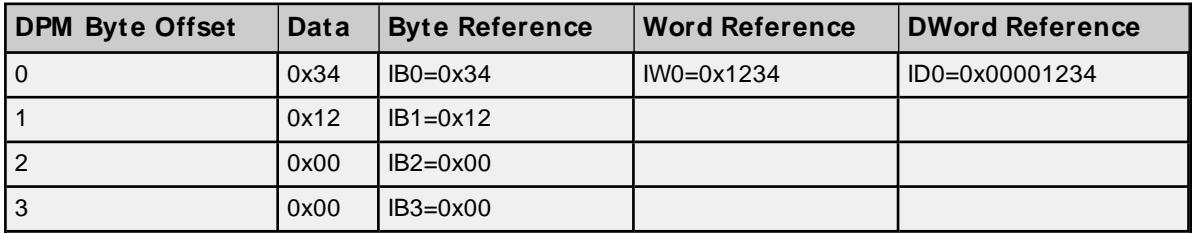

#### **Little Endian (LSB-MSB) - Swap**

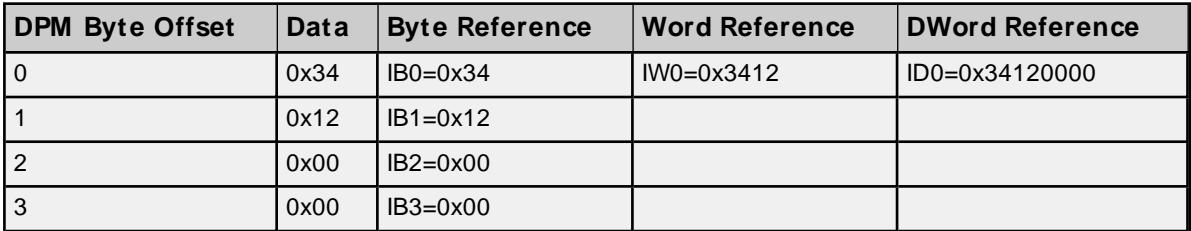

#### **Big Endian (MSB-LSB)** - **No Swap**

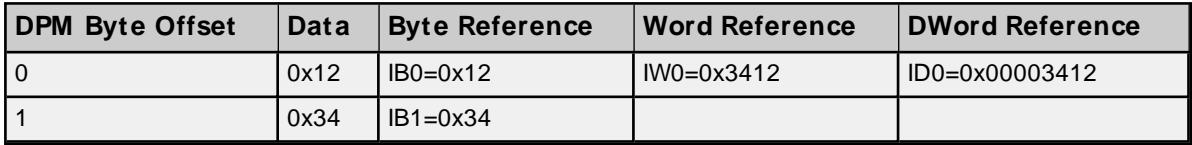

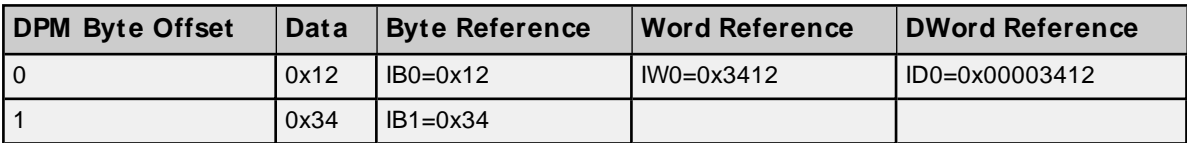

#### **Big Endian (MSB-LSB) - Swap**

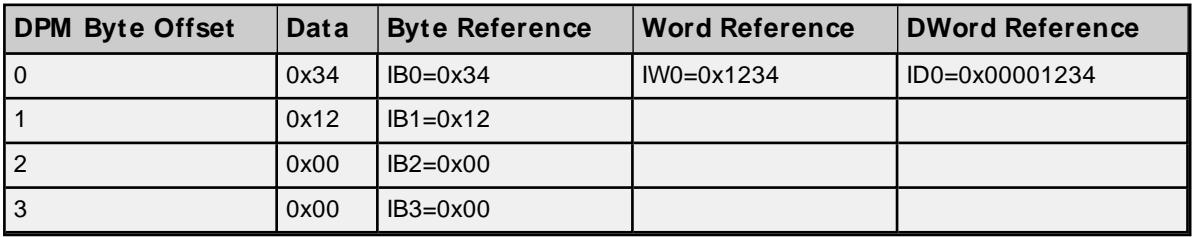

### **32-Bit Data**

In the example below, an analog sensor maps to Offset 0. Sensor value=0x12345678 (hex) == 305,419,896 (dec).

#### **Little Endian (LSB-MSB)** - **No Swap**

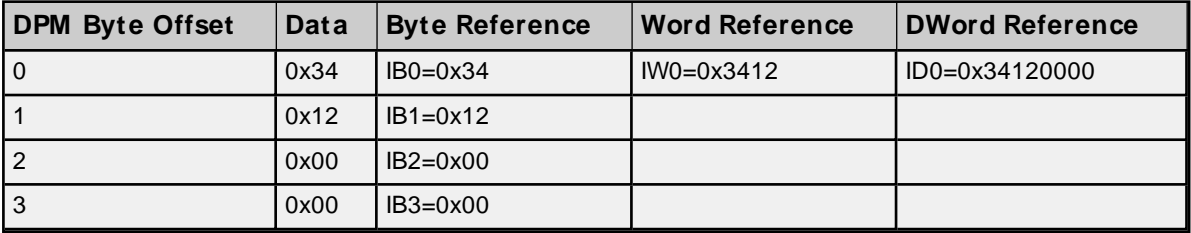

### **Little Endian (LSB-MSB) - Swap**

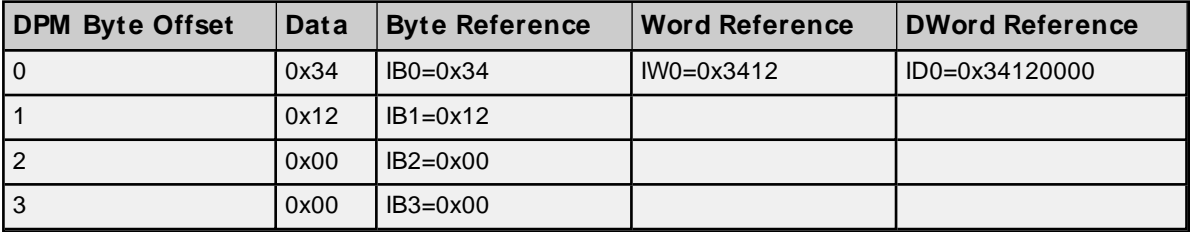

### **Big Endian (MSB-LSB) - No Swap**

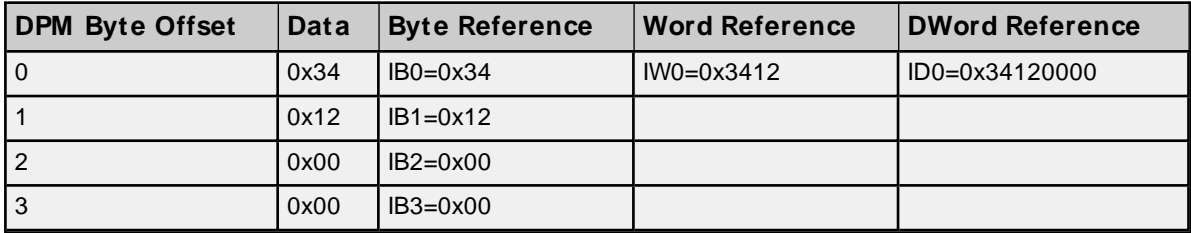

**Big Endian (MSB-LSB) - Swap**

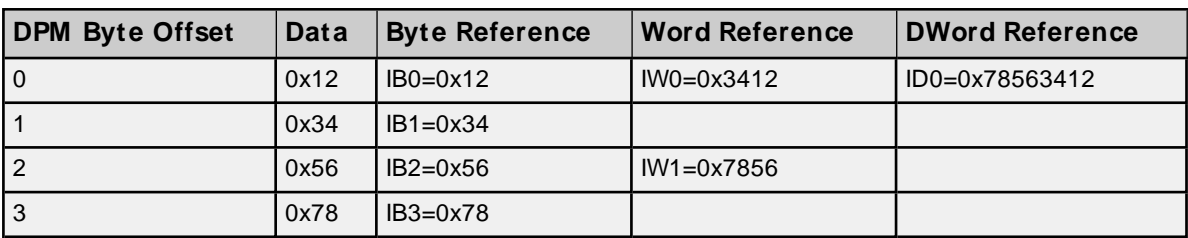

Caution must be exercised when referencing overlapped memory. For example, IW1S will corrupt IW0S (and vice-versa). Overlapping references is not recommended.

<span id="page-36-0"></span>**Note**: SyCon allows for swapping via symbolic names under Long and Word Details

### **Module Format vs. Byte / Word Addressing**

Module Format refers to the width of the Module configured in SyCon. Supported formats include Byte, Word and DWord. The addressing modes below refer to SyCon's Addressing Mode settings. Byte 0-Byte n refer to the Byte Offsets in the Process Image. Regions highlighted exemplify the Bytes involved in a reference at Offset 0 for the given memory type (ie ID0 will contain Byte 0-Byte 3). They also illustrates how Words and DWords can overlap. Exercise caution when referencing overlapped Words and DWords.

### **Byte Module (8-Bit Module Data)**

For Byte Modules, Byte memory is treated as a Byte. There are no N/A references.

### **Byte Addressing**

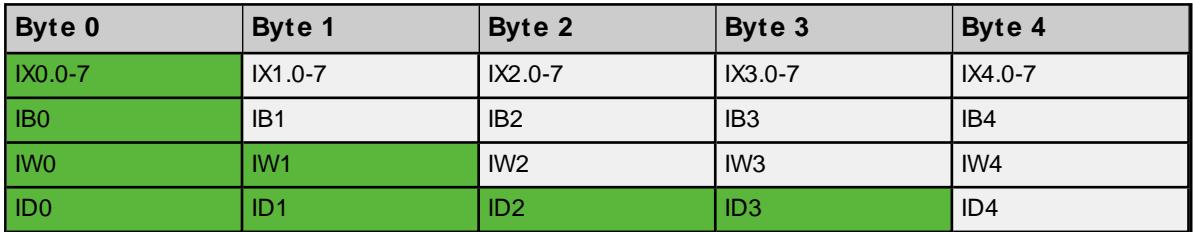

**Table x: Byte Module Byte IEC Addressing**

#### **Word Addressing**

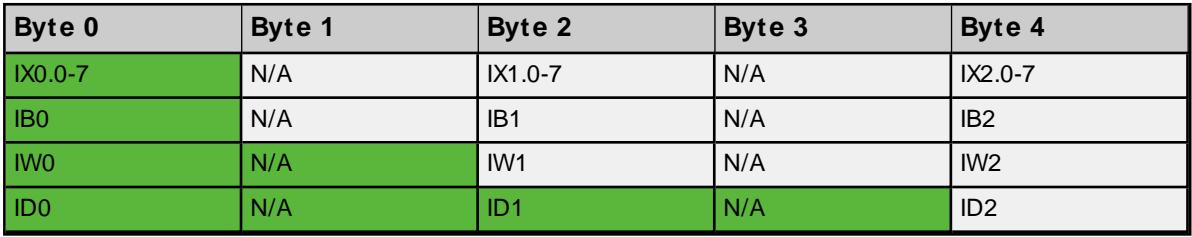

<span id="page-36-1"></span>**Table x: Byte Module Word IEC Addressing**

#### **Word Module (16-Bit Module Data)**

For Word Modules, Byte memory is treated as a Word (with the exception of IOB). N/A references are due to the Word alignment for the module.

#### **Byte Addressing**

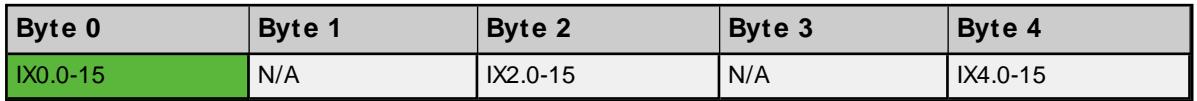

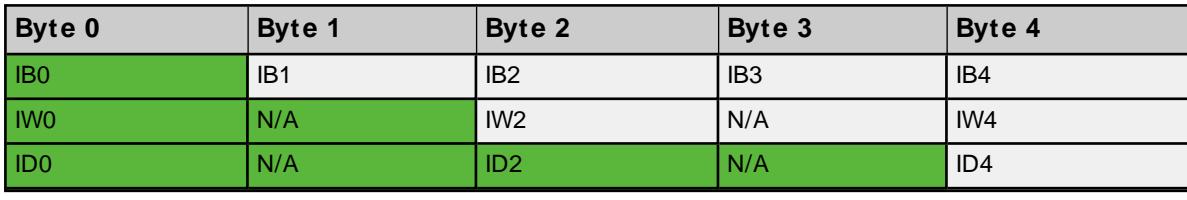

**Table x: Word Module Byte IEC Addressing**

## **Word Addressing**

![](_page_37_Picture_423.jpeg)

<span id="page-37-0"></span>**Table x: Word Module Word IEC Addressing**

## **DWord Module (32-Bit Module Data)**

For DWord Modules, Byte memory is treated as a DWord (with the exception of IOB and IOW). N/A references are due to the DWord alignment for the module.

## **Byte Addressing**

![](_page_37_Picture_424.jpeg)

**Table x: DWord Module Byte IEC Addressing**

## **Word Addressing**

![](_page_37_Picture_425.jpeg)

**Table x: DWord Module Word IEC Addressing**

## <span id="page-38-0"></span>**Error Descriptions**

The following error/warning messages may be generated. Click on the link for a description of the message.

### **Address Validation**

**[M issing](#page-42-0) address Device address ['<address>'](#page-42-1) contains a syntax error Address ['<address>'](#page-42-2) is out of range for the specified device or register Data Type '<type>' is not valid for device address ['<address>'](#page-42-3) Device address ['<address>'](#page-42-4) is Read Only Array size is out of range for address ['<address>'](#page-43-0) Array support is not available for the specified address: ['<address>'](#page-43-1)**

### **Driver Error Messages**

**[Unable](#page-43-2) to load '<dll>' [Unable](#page-43-3) to import from '<dll>' [DevOpenDriver](#page-44-0) () failed with error code '<code>' [M emory](#page-44-1) allocation error**

### **Device Status Messages**

**Device '<device name>' is not [responding](#page-44-2)**

**Unable to read device info data in area '<area>'. Board '<board>' [returned](#page-45-0) Error Code ['<code>'](#page-45-0)**

**Unable to read '<block size>' device info bytes in area '<area>'. Board '<board>' [returned](#page-45-1) Error Code ['<code>'](#page-45-1)**

**Unable to read task state data in task '<task num>'. Board '<board>' [returned](#page-45-2) Error Code ['<code>'](#page-45-2)**

**Unable to read '<block size>' task state bytes in task '<task num>'. Board ['<board>'](#page-46-0) [returned](#page-46-0) Error Code '<code>'**

**Unable to read tag ['<address>'](#page-46-1) from device '<device>'. Board '<board>' returned Error Code ['<code>'](#page-46-1)**

**Unable to read '<block size>' bytes starting at ['<address>'](#page-46-2) from device '<device>'. Board '<board>' [returned](#page-46-2) Error Code '<code>'**

**Unable to write to tag ['<address>'](#page-47-0) from device '<device>'. Board '<board>' returned Error Code ['<code>'](#page-47-0)**

**Unable to read tag '<name>': msg.b <command>, [msg.device\\_adr](#page-47-1) <Device ID>**

**Unable to read '<block size>' message bytes: msg.b <command>, [msg.device\\_adr](#page-48-0) <Device [ID>...](#page-48-0)**

**Unable to read tag ['<address>'](#page-48-1) from device '<device>'. Board '<board>' returned DPM Diagnostics [Global Bits='<Global Bits>', [Node='<Remote](#page-48-1) Address>', Code='<Error Event>']**

**Unable to read '<block size>' bytes starting at ['<address>'](#page-48-2) from device '<device>'. Board '<board>' returned DPM Diagnostics [Global Bits='<Global Bits>', [Node='<Remote](#page-48-2) Address>', [Code='<Error](#page-48-2) Event>']**

**Unable to write to tag ['<address>'](#page-49-0) from device '<device>'. Board '<board>' returned DPM Diagnostics [Global Bits='<Global Bits>', [Node='<Remote](#page-49-0) Address>', Code='<Error Event>']** **Unable to read tag ['<address>'](#page-49-1) from device '<device>'. Board '<board>' returned DNM Diagnostics [Global Bits='<Global Bits>', [Node='<Device](#page-49-1) Address>', Code='<Error Event>'] Unable to read '<block size>' bytes starting at ['<address>'](#page-49-2) from device '<device>'. Board '<board>' returned DNM Diagnostics [Global Bits='<Global Bits>', [Node='<Device](#page-49-2) Address>', [Code='<Error](#page-49-2) Event>']**

**Unable to write to tag ['<address>'](#page-50-0) from device '<device>'. Board '<board>' returned DNM Diagnostics [Global Bits='<Global Bits>', [Node='<Device](#page-50-0) Address>', Code='<Error Event>']**

### **Automatic Tag Database Generation Messages**

**The file is not a valid Sycon [database](#page-50-1) or may be corrupt**

**Auto tag database [generation](#page-50-2) cannot be performed while the driver is processing tags Board Type for Board '<board [number>'](#page-50-3) does not match the actual board installed. Verify Board Type and/ or Board [Selection](#page-50-3)**

**Board Type for Board '<board [number>](#page-51-0) does not match the Slave Type for one or more Slaves configured. Delete or edit Slaves [accordingly](#page-51-0)**

**'dbm32.dll' is not loaded and is required for auto tag [generation.](#page-51-1) Verify SyCon is [installed](#page-51-1)**

## <span id="page-39-0"></span>**Error Codes**

### **CIF Device Driver Errors**

![](_page_39_Picture_700.jpeg)

![](_page_40_Picture_909.jpeg)

<u> 1980 - Johann Barbara, martxa amerikan personal (h. 1980).</u>

![](_page_41_Picture_617.jpeg)

## <span id="page-42-0"></span>**Missing address**

### **Error Type:**

Warning

## **Possible Cause:**

A tag address that has been specified statically has no length.

### **Solution:**

<span id="page-42-1"></span>Re-enter the address in the client application.

## **Device address '<address>' contains a syntax error**

### **Error Type:**

Warning

### **Possible Cause:**

A tag address that has been specified statically contains one or more invalid characters.

### **Solution:**

<span id="page-42-2"></span>Re-enter the address in the client application.

## **Address <address>' is out of range for the specified device or register**

## **Error Type:**

Warning

#### **Possible Cause:**

A tag address that has been specified statically references a location that is beyond the range of supported locations for the device.

## **Solution:**

<span id="page-42-3"></span>Verify the address is correct; if it is not, re-enter it in the client application.

## **Data Type '<type>' is not valid for device address '<address>'**

#### **Error Type:**

Warning

#### **Possible Cause:**

A tag address that has been specified statically has been assigned an invalid data type.

### **Solution:**

<span id="page-42-4"></span>Modify the requested data type in the client application.

## **Device address '<address>' is Read Only**

## **Error Type:**

Warning

#### **Possible Cause:**

A tag address that has been specified statically has a requested access mode that is not compatible with what the device supports for that address.

#### **Solution:**

<span id="page-43-0"></span>Change the access mode in the client application.

#### **Array size is out of range for address '<address>'**

#### **Error Type:**

Warning

#### **Possible Cause:**

A tag address that has been specified statically is requesting an array size that is too large for the address type or block size of the driver.

#### **Solution:**

Re-enter the address in the client application to specify a smaller value for the array or a different starting point.

## <span id="page-43-1"></span>**Array Support is not available for the specified address: '<address>'**

#### **Error Type:**

Warning

#### **Possible Cause:**

A tag address that has been specified statically contains an array reference for an address type that doesn't support arrays.

### **Solution:**

<span id="page-43-2"></span>Re-enter the address in the client application to remove the array reference or correct the address type.

## **Unable to load '<dll>'**

### **Error Type:**

Serious

### **Possible Cause:**

A software component necessary to communicate with the Hilscher card or SyCon configuration database cannot be loaded.

#### **Solution:**

Verify that the latest version of SyCon is installed on the same machine as the OPC server and then try again.

#### <span id="page-43-3"></span>**Unable to import from '<dll>'**

**Error Type:** Serious

**Possible Cause:**

The interface necessary to communicate with the Hilscher card or SyCon configuration database, cannot be loaded from <dll>.

### **Solution:**

<span id="page-44-0"></span>Verify that the latest version of SyCon is installed on the same machine as the OPC server and try again.

## **DevOpenDriver () failed with error code '<code>'**

#### **Error Type:**

Serious

#### **Possible Cause:**

Unable to load the device drivers necessary for card communications.

#### **Solution:**

Refer to the Error Codes table for specific information.

**See Also: Error [Codes](#page-39-0)**

### <span id="page-44-1"></span>**Memory allocation error**

**Error Type:** Serious

#### **Possible Cause:**

Memory required to driver operations could not be allocated.

#### **Solution:**

<span id="page-44-2"></span>Close any unused applications and / or increase the amount of virtual memory. Then, try again.

#### **Device '<device name>' is not responding**

#### **Error Type:**

Warning

#### **Result:**

#### **If the tag was being read:**

- <sup>l</sup> If tag is a block tag, the entire block is invalidated. All tags within that block are invalidated.
- . If tag is an array tag or string tag, just this tag is invalidated.

#### **If the tag was being written:**

• Write operation for the given tag will not take place.

#### **Possible Cause:**

- 1. The connection between the device and the Host PC is broken.
- 2. Device CPU work load is too high.

**45**

3. The response from the device took longer to receive than the amount of time specified in the "Request Timeout" device setting.

#### **Solution:**

- 1. Verify the cabling between the PC and the PLC device.
- 2. If this error occurs frequently, decrease the tag group scan rate to reduce the work load on the PLC CPU.
- 3. Increase the Request Timeout setting so that the entire response can be handled.

## <span id="page-45-0"></span>**Unable to read device info data in area '<area>'. Board '<board>' returned Error Code '<code>'**

#### **Error Type:**

Warning

#### **Possible Cause:**

Device info data contains diagnostics information for most Master cards. Some device info data is read individually while other device info data are structured and read as a block. This error pertains to the former. Read access to this data failed.

#### **Solution:**

Refer to the Error Codes table for specific information.

**See Also: Error [Codes](#page-39-0)**

## <span id="page-45-1"></span>**Unable to read '<block size>' device info bytes in area '<area>'. Board '<board>' returned Error Code '<code>'**

**Error Type:**

Warning

### **Possible Cause:**

Device info data contains diagnostics information for most Master cards. Some device info are read individually while other device info data are structured and read as a block. This error pertains to the latter. Read access to this data failed.

#### **Solution:**

Refer to the Error Codes table for specific information.

**See Also: Error [Codes](#page-39-0)**

## <span id="page-45-2"></span>**Unable to read task state data in task '<task num>'. Board '<board>' returned Error Code '<code>'**

**Error Type:**

### Warning

### **Possible Cause:**

Task state data contains diagnostics information for some Slave cards. Some task data is read individually while other device info data are structured and read as a block. This error pertains to the former. Read access to this data failed.

## **Solution:**

Refer to the Error Codes table for specific information.

## **See Also: Error [Codes](#page-39-0)**

## <span id="page-46-0"></span>**Unable to read '<block size>' task state bytes in task '<task num>'. Board '<board>' returned Error Code '<code>'**

## **Error Type:**

Warning

### **Possible Cause:**

Task state data contains diagnostics information for some Slave cards. Some task data is read individually while other device info data are structured and read as a block. This error pertains to the latter. Read access to this data failed.

## **Solution:**

Refer to the Error Codes table for specific information.

### **See Also: Error [Codes](#page-39-0)**

## <span id="page-46-1"></span>**Unable to read tag '<address>' from device '<device>'. Board '<br/>board>' returned Error Code '<code>'**

#### **Error Type:**

Warning

#### **Possible Cause:**

The driver was unable to read the data at offset '<address>' in '<board>'s Input image. This data location corresponds to Input data mapped for device '<device>'. This error pertains to all string and array I/O tags.

#### **Solution:**

Refer to the Error Codes table for specific information.

**See Also: Error [Codes](#page-39-0)**

## <span id="page-46-2"></span>**Unable to read '<block size>' bytes starting at '<address>' from device '<device>'. Board '<board>' returned Error Code '<code>'**

**Error Type:**

**47**

#### Warning

#### **Possible Cause:**

The driver was unable to read '<block size>' bytes of data, starting at offset '<address>', in '<br/>board>'s Input image. These data locations correspond to Input data mapped for device '<device>'. This error pertains to all non-string and non-array I/O tags.

#### **Solution:**

Refer to the Error Codes table for specific information.

### **See Also: Error [Codes](#page-39-0)**

## <span id="page-47-0"></span>**Unable to write to tag '<address>' from device '<device>'. Board '<board>' returned Error Code '<code>'**

#### **Error Type:**

Warning

#### **Possible Cause:**

A write failed to offset '<address>' in '<board>'s Output image, corresponding to Output data mapped to device '<device>'.

#### **Solution:**

Refer to the Error Codes table for specific information.

## **See Also:**

#### <span id="page-47-1"></span>**Error [Codes](#page-39-0)**

## **Unable to read tag '<name>': msg.b=<command>, msg.device\_adr=<Device ID>...**

**Error Type:**

Warning

#### **Possible Cause:**

The driver was unable to read tag '<name>' because the message associated with '<name>' failed or the response from the message was invalid. The message command and destination device are listed as <command> and <Device ID> respectively. Applicable for diagnostics only.

- Refer to the Error Codes table if the following message is received: "...Get message failed on Board '<board>' with Error Code '<code>"
- Either the destination for the message was invalid or unexpected data was received the following message is received:
	- "...Response from Board '<board>' contains a framing error"

### **Solution:**

Re-download the configuration database in SyCon.

**See Also: Error [Codes](#page-39-0)**

## <span id="page-48-0"></span>**Unable to read '<block size>' message bytes: msg.b=<command>, msg.device\_adr=<Device ID>...**

### **Error Type:**

Warning

## **Possible Cause:**

The driver was unable to read <block size> bytes of data requested in message <command>, from device <Device ID> because the message failed or the response from the message was invalid. The message command and destination device are listed as <command> and <Device ID> respectively. Applicable for diagnostics only.

- Refer to the Error Codes table if the following message is received:
	- "...Get message failed on Board '<board>' with Error Code '<code>"
- Either the destination for the message was invalid or unexpected data was received if the following message is received:
	- "...Response from Board '<board>' contains a framing error"

#### **Solution:**

Re-download the configuration database in SyCon.

**See Also: Error [Codes](#page-39-0)**

## <span id="page-48-1"></span>**Unable to read tag '<address>' from device '<device>'. Board '<board>' returned DPM Diagnostics [Global Bits='<Global Bits>', Node='<Remote Address>', Code='<Error Event>']**

**Error Type:** Warning

## **Possible Cause:**

The driver was unable to read the data at offset '<address>' in '<board>'s Input image. This data location corresponds to Input data mapped for device '<device>'. This error pertains to all non-string and non-array I/O tags.

### **Solution:**

<span id="page-48-2"></span>Please contact Technical Support for information specific to the returned DPM Diagnostics information.

## **Unable to read '<block size>' bytes starting at '<address>' from device '<device>'. Board '<board>' returned DPM Diagnostics [Global Bits='<Global Bits>', Node='<Remote Address>', Code='<Error Event>']**

**Error Type:** Warning

**Possible Cause:**

The driver was unable to read '<block size>' bytes of data, starting at offset '<address>', in '<br/>board>'s Input image. These data locations correspond to Input data mapped for device '<device>'. This error pertains to all non-string and non-array I/O tags.

#### **Solution:**

<span id="page-49-0"></span>Please contact Technical Support for information specific to the returned DPM Diagnostics information.

## **Unable to write to tag '<address>' from device '<device>'. Board '<board>' returned DPM Diagnostics [Global Bits='<Global Bits>', Node='<Remote Address>', Code='<Error Event>']**

#### **Error Type:**

Warning

#### **Possible Cause:**

A write failed to offset '<address>' in '<board>'s Output image, corresponding to Output data mapped to device '<device>'.

#### **Solution:**

<span id="page-49-1"></span>Please contact Technical Support for information specific to the returned DPM Diagnostics information.

## **Unable to read tag '<address>' from device '<device>'. Board '<board>' returned DNM Diagnostics [Global Bits='<Global Bits>', Node='<Device Address>', Code='<Error Event>']**

#### **Error Type:**

Warning

#### **Possible Cause:**

The driver was unable to read the data at offset '<address>' in '<bootd>'s Input image. This data location corresponds to Input data mapped for device '<device>'. This error pertains to all non-string and non-array I/O tags.

#### **Solution:**

<span id="page-49-2"></span>Please contact Technical Support for information specific to the returned DPM Diagnostics information.

## **Unable to read '<block size>' bytes starting at '<address>' from device '<device>'. Board '<board>' returned DNM Diagnostics [Global Bits- ='<Global Bits>', Node='<Device Address>', Code='<Error Event>']**

#### **Error Type:**

Warning

#### **Possible Cause:**

The driver was unable to read '<block size>' bytes of data, starting at offset '<address>', in '<br/>board>'s Input image. These data locations correspond to Input data mapped for device '<device>'. This error pertains to all non-string and non-array I/O tags.

#### **Solution:**

<span id="page-50-0"></span>Please contact Technical Support for information specific to the returned DPM Diagnostics information.

## **Unable to write to tag '<address>' from device '<device>'. Board '<board>' returned DNM Diagnostics [Global Bits='<Global Bits>', Node='<Device Address>', Code='<Error Event>']**

### **Error Type:**

Warning

#### **Possible Cause:**

A write failed to offset '<address>' in '<br/>board>'s Output image, corresponding to Output data mapped to device '<device>'.

#### **Solution:**

<span id="page-50-1"></span>Please contact Technical Support for information specific to the returned DPM Diagnostics information.

### **The file is not a valid Sycon database or may be corrupt**

#### **Error Type:**

Warning

### **Possible Cause:**

- 1. The file is not a valid Sycon database.
- 2. The file is corrupt.

#### **Solution:**

- 1. Ensure that the file is a valid Sycon database.
- 2. Ensure that the file is not corrupt.
- 3. Attempt using a new and valid file.

## <span id="page-50-2"></span>**Auto tag database generation cannot be performed while the driver is processing tags**

#### **Error Type:**

Warning

#### **Possible Cause:**

Automatic tag database generation was attempted while the driver was processing tags.

#### **Solution:**

<span id="page-50-3"></span>Ensure that the driver is not processing tags and then reattempt automatic tag database generation.

## **Board Type for Board '<board number>' does not match the actual board installed. Verify Board Type and/ or Board Selection**

#### **Error Type:**

#### Warning

### **Possible Cause:**

The Board Type that is being used does not match the board that is being installed.

### **Solution:**

<span id="page-51-0"></span>Verify the Board Type and/or the Board Selection.

## **Board Type for Board '<board number> does not match the Slave Type for one or more Slaves configured. Delete or edit Slaves accordingly**

#### **Error Type:**

Warning

### **Possible Cause:**

The Board Type does not match the Slave Type for one or more of the slaves being configured.

#### **Solution:**

<span id="page-51-1"></span>Edit or delete the slaves as necessary in order to ensure that the Board Type matches the Slave Type.

## **dbm32.dll is not loaded and is required for auto tag generation. Verify SyCon is installed**

## **Error Type:**

Warning

#### **Possible Cause:**

'dbm32.dll' is not loaded.

#### **Solution:**

- 1. Load 'dbm32.dll' and then reattempt automatic tag database generation.
- 2. Verify that Sycon is installed.

# <span id="page-52-0"></span>Appendix: Slave Board Configuration

<span id="page-52-2"></span>Once configured, a local Hilscher Slave board can communicate both locally and with the Master.

**Note** : This tutorial uses DeviceNet as the example network, but the same steps may be applied to Profibus.

<span id="page-52-1"></span>**Important**: Two SyCon configurations are required in order to communicate to the Slave board locally and from the Master. One must be from the Master's perspective and one must be from the Slave's perspective. In the example below, the Master board is in PC 1 and the Slave board is in PC 2. The Slave board is configured before the Master.

![](_page_52_Figure_5.jpeg)

## **PC 2 SyCon Configuration (Slave)**

1. To start, open an empty SyCon project and insert a "dummy" Master. The master chosen is irrelevant since the configuration is downloaded to the Slave.

![](_page_52_Picture_382.jpeg)

**Note:** When prompted, do not assign the hardware if the Master board is in the same machine as the Slave board.

2. Next, insert the Slave and select a unique MAC ID.

![](_page_53_Picture_53.jpeg)

3. Assign the MAC ID to the local Slave board.

![](_page_53_Picture_54.jpeg)

4. Then, configure the I/O.

![](_page_54_Picture_96.jpeg)

**Note:** The network should appear as shown below.

![](_page_54_Picture_97.jpeg)

5. Save and then download the configuration to the Slave board by clicking **Online** | **Download**. This is the configuration that is imported into the server later.

![](_page_55_Picture_128.jpeg)

## **PC 2 Server Configuration (Slave)**

Once the Slave board is configured, it can be accessed locally using the Hilscher Universal Driver.

1. In the server, create a new channel. In the **Board Selection** dialog, choose the location of the board in the PC and then choose **DeviceNet Slave** as a board type.

![](_page_56_Picture_97.jpeg)

2. Set Expanded SyCon Tag Import to Enable.

![](_page_56_Picture_98.jpeg)

3. In the New Channel Wizard summary, enter the Tag Imprt File by clicking on the ellipsis and browsing for the SyCon configuration file previously created.

![](_page_57_Picture_111.jpeg)

4. Next, create a new device and set the Device ID to the MAC ID of the Slave board. In this example, it is 1.

![](_page_57_Picture_112.jpeg)

5. Automatically generate the tags for the Slave. To do so, click **Channel Properties** | **SyCon Database**.

![](_page_58_Picture_171.jpeg)

6. Click on the "Synchronize tags" link to generate the tags.

7. **Note:** The image below displays the tags created for the configured Slave board.

![](_page_58_Picture_172.jpeg)

### **PC 1 SyCon Configuration (Master)**

Assume that the Slave board in PC 2 is configured for communications and access it from the DeviceNet Master in PC 1. A Master board configuration is required.

1. First, open an empty SyCon project and insert the Master.

![](_page_58_Picture_173.jpeg)

2. Assign it to the local Master board.

![](_page_59_Picture_2.jpeg)

- 3. Next, insert the Slave. Alternatively, perform **Automatic Network Configuration**.
- 4. Assign the MAC ID chosen in Step 2 of PC 2 SyCon Configuration (Slave).

![](_page_59_Picture_188.jpeg)

**Note:** Do not assign the hardware when prompted if the Master board is in the same machine as the Slave board.

5. Configure the I/O. Its values must match the configured I/O in the Slave SyCon configuration created earlier.

![](_page_60_Picture_102.jpeg)

6. If desired, insert the **Bar Code Reader Slave**. This is not required. The resulting network should appear as displayed below.

![](_page_60_Picture_103.jpeg)

7. Save and then download the configuration to the Master board by clicking **Online** | **Download**.

![](_page_61_Picture_130.jpeg)

## **PC 1 Server Configuration (Master)**

Now that the Master board is configured, the Slave board can be accessed remotely using the Hilscher Universal Driver.

1. In the server, create a new channel. In the **Board Selection** dialog, choose the location of the board in the PC. For board type, select **DeviceNet Master**.

![](_page_62_Picture_210.jpeg)

2. Set Expanded SyCon Tag Import to Enable.

![](_page_62_Picture_211.jpeg)

- 3. In the New Channel Wizard summary, summary, enter the Tag Import File by clicking on the ellipsis and browsing for the SyCon configuration file s previously created.
- 4. Next, create a new device and set the Device ID to the MAC ID of the Slave board in PC 2. In this example, it is 1. Then, create a new device and set the Device ID to the MAC ID of the Bar Code Reader. In this example, it is 2.

![](_page_63_Picture_217.jpeg)

5. Automatically generate the tags for the Slaves. To do so, click **Channel Properties** | **SyCon Database**. Click the Synchronize tags link to generate the tags.

![](_page_63_Picture_218.jpeg)

6. The image below displays the tags created for the Slave board in PC 2.

![](_page_63_Picture_5.jpeg)

**Important:** If the Slave board is in the same machine as the Master board, the Slave configuration may need to be redownloaded after downloading the Master configuration.

# Index

## **1**

16-Bit Data Expansion [16](#page-15-0) 16-Bit Module Data [33,](#page-32-0) [37](#page-36-1)

## **3**

32-Bit Data Expansion [17](#page-16-0) 32-Bit Module Data [33,](#page-32-1) [38](#page-37-0)

## **8**

8-Bit Data Expansion [14](#page-13-0)

## **A**

Address '<address>' is out of range for the specified device or register [43](#page-42-2) Address Descriptions [29](#page-28-0) Addressing Type [11](#page-10-0) Allow Sub Groups [23](#page-22-1) Array [29](#page-28-2), [34](#page-33-1) Array size is out of range for address '<address>' [44](#page-43-0) Array support is not available for the specified address:'<address>' [44](#page-43-1) Attempts Before Timeout [26](#page-25-1) Auto-Demotion [26](#page-25-0) Auto tag database generation cannot be performed while the driver is processing tags [51](#page-50-2) Automatic Tag Database Generation [23](#page-22-0)

## **B**

BCD [28-29](#page-27-1), [34](#page-33-2) Big Endian [30](#page-29-0), [35](#page-34-0) Bit Reference Tags [12](#page-11-0) Board Selection [9](#page-8-0) Board Type for Board '<board number>' does not match the actual board installed. Verify Board Type and/or Board Selection [51](#page-50-3)

<span id="page-64-0"></span>**65**

Board Type for Board '<board number> does not match the Slave Type for one or more Slaves configured. Delete or edit Slaves accordingly [52](#page-51-0) Boolean [28-29,](#page-27-2) [34](#page-33-2)

Byte [28](#page-27-3)

Byte Addressing [32](#page-31-1), [35](#page-34-1)

Byte Module [29](#page-28-3), [34](#page-33-3)

Byte Swapping [30](#page-29-1), [35](#page-34-2)

## **C**

Channel Assignment [20](#page-19-1) Channel Setup [6](#page-5-0) Char [28-29,](#page-27-4) [34](#page-33-2) Communications Timeouts [25-26](#page-24-1) Configured I/O [10](#page-9-1) Connect Timeout [25](#page-24-2) Connection Timeout [19](#page-18-2) Create [23](#page-22-2)

## **D**

Data Collection [21](#page-20-1) Data Type '<type>' is not valid for device address '<address>' [43](#page-42-3) Data Types Description [28](#page-27-0) dbm32.dll is not loaded and is required for auto tag generation. Verify SyCon is installed [52](#page-51-1) Delete [23](#page-22-3) Demote on Failure [26](#page-25-2) Demotion Period [26](#page-25-3) Device '<device name>' is not responding [45](#page-44-2) Device address '< address>' contains a syntax error [43](#page-42-1) Device address '<address>' is Read Only [43](#page-42-4) Device ID [19](#page-18-3) Device Properties — Tag Generation [22](#page-21-0) Device Setup [19](#page-18-0) Device Type [27](#page-26-0) DeviceNet Master [9](#page-8-2) DeviceNet Slave [9](#page-8-3) DevOpenDriver () failed with error code '<code>' [45](#page-44-0)</sup> Diagnostic Tags [24](#page-23-0)

Discard Requests when Demoted [27](#page-26-1) Do Not Scan, Demand Poll Only [22](#page-21-1) Driver [20](#page-19-2) DWord [28-29,](#page-27-5) [34](#page-33-3) DWord Module [18,](#page-17-0) [29,](#page-28-3) [34](#page-33-3)

## **E**

Error Codes [40](#page-39-0) Error Descriptions [39](#page-38-0) Expanded SyCon Tag Import [10](#page-9-2), [24](#page-23-1) Expansion Settings [11](#page-10-1) Expansion Tags [10-11](#page-9-3) External Dependencies [5](#page-4-2)

## **F**

Float [28-29](#page-27-6), [34](#page-33-2)

## **G**

General [19](#page-18-1)

## **I**

I/O Data References [10](#page-9-0) I/O Data Tags [24](#page-23-2) IB/QB [16,](#page-15-1) [18](#page-17-0) ID [20](#page-19-3) ID/QD [15-16](#page-14-0) Identification [19-20](#page-18-1) IEC Address Descriptions [34](#page-33-0) IEC Addressing [11](#page-10-2) Import AND Expand SyCon I/O Tags [10](#page-9-3) Information Imported From Database [24](#page-23-3) Information NOT Imported From Database [24](#page-23-4) Initial Updates from Cache [22](#page-21-2) Inter-Request Delay [26](#page-25-4)

IOB/OOB [16](#page-15-1), [18](#page-17-0) IOD/OOD [15-16](#page-14-0) IOW/OOW [14,](#page-13-1) [18](#page-17-1) IW/QW [14](#page-13-1), [18](#page-17-1) IX/QX [12](#page-11-1)

## **L**

LBCD [28-29](#page-27-7), [34](#page-33-2) Little Endian [30,](#page-29-2) [35](#page-34-3) Long [28-29,](#page-27-8) [34](#page-33-2)

## **M**

Memory allocation error [45](#page-44-1) Message Definitions [24](#page-23-5) Missing address [43](#page-42-0) Model [20](#page-19-4) Module Format [24](#page-23-6)

## **N**

Name [20](#page-19-5)

## **O**

On Duplicate Tag [22](#page-21-3) Operating Mode [20](#page-19-0) Overview [5](#page-4-1) Overwrite [23](#page-22-4)

## **P**

Parent Group [23](#page-22-5) PI [11](#page-10-3) Process Image Address Descriptions [29](#page-28-1) Process Image Addressing [11](#page-10-3) Process Image Offset Addressing [11](#page-10-3)

Profibus DP Master [9](#page-8-4) Profibus DP Slave [9](#page-8-5)

## **R**

Request Timeout [19](#page-18-4), [26](#page-25-5) Respect Tag-Specified Scan Rate [22](#page-21-4) Retry Attempts [19](#page-18-5)

## **S**

Scan Mode [21](#page-20-2) Short [28-29,](#page-27-9) [34](#page-33-2) Simulated [21](#page-20-3) Slave Board Configuration [53](#page-52-0) String [28-29](#page-27-10), [34](#page-33-2) SyCon [6,](#page-5-2) [10,](#page-9-2) [29,](#page-28-4) [34,](#page-33-4) [53](#page-52-1) SyCon Configuration Database [23](#page-22-6) SyCon Database [9](#page-8-1) Symbolic Name [10](#page-9-4) Symbolic Names [23](#page-22-7)

## **T**

Tag Generation [22](#page-21-0) Tags Generated In Server [24](#page-23-7) The file is not a valid Sycon database or may be corrupt [51](#page-50-1) Timeouts to Demote [26](#page-25-6) Tutorial [53](#page-52-2)

## **U**

Unable to import from '<dll>' [44](#page-43-3)

Unable to load '<dll>' [44](#page-43-2)

Unable to read '<block size>' bytes starting at '<address>' from device '<device>'. Board '<br/>board>' returned DPM Diagnostics [49](#page-48-2)

Unable to read '<br/>block size>' bytes starting at '<address>' from device '<device>'. Board '<br/>board>' returned Error Code '<code>' [47](#page-46-2)</sup>

**69**

Unable to read '<block size>' device info bytes in area '<area>'. Board '<br/>board>' returned Error Code '<code>' [46](#page-45-1)</sup>

Unable to read '<br/>clock size>' message bytes: msg.b <command>, msg.device\_adr <Device ID>... [49](#page-48-0)

Unable to read '<block size>' task state bytes in task '<task num>'. Board '<br/>board>' returned Error Code '<code>' [47](#page-46-0)</sup>

Unable to read <block size> bytes starting at address <address> on device <device name> [46](#page-45-0) Unable to read block size bytes starting from device. Board returned DNM Diagnostics [50](#page-49-2) Unable to read tag '<address>' from device '<device>'. Board '<br/>chard>' returned DNM Diagnostics [50](#page-49-1) Unable to read tag '<address>' from device '<device>'. Board '<br/>board>' returned DPM Diagnostics [49](#page-48-1) Unable to read tag '<address>' from device '<device>'. Board '<br/>chard>' returned Error Code '<code>' [47](#page-46-1) Unable to read tag '<name>': msg.b=<command>\_msg.device\_adr=<Device ID>... [48](#page-47-1) Unable to read task state data in task '<task num>'. Board '<br/>board>' returned Error Code '<code>' [46](#page-45-2) Unable to write to tag '<address>' from device '<device>'. Board '<br/>board>' returned DNM Diagnostics [51](#page-50-0) Unable to write to tag '<address>' from device '<device>'. Board '<br/>board>' returned DPM Diagnostics [50](#page-49-0) Unable to write to tag '<address>' from device '<device>'. Board '<br/>sboard>' returned Error Code

'<code>' [48](#page-47-0)</sup>

## **W**

Word [28-29](#page-27-11) Word Addressing [30,](#page-29-3) [34](#page-33-5) Word Module [17](#page-16-1), [29](#page-28-3), [34](#page-33-3)